# **UNIVERSIDADE FEDERAL DE MINAS GERAIS Escola de Educação Básica e Profissional Centro Pedagógico Curso de Especialização em Tecnologias Digitais e Educação 3.0**

Vanessa Martins Silvério

# **ATIVIDADES INTERATIVAS COM TECNOLOGIAS DIGITAIS NA ALFABETIZAÇÃO**

**Belo Horizonte 2020**

Vanessa Martins Silvério

# **ATIVIDADES INTERATIVAS COM TECNOLOGIAS DIGITAIS NA ALFABETIZAÇÃO**

Versão final

Monografia de especialização apresentada à Escola de Educação Básica Centro Pedagógico da Universidade Federal de Minas Gerais, como requisito parcial à obtenção do título de Especialista em Tecnologias Digitais e Educação 3.0.

Orientadora: Leandra de Castro Gonzaga Figueiró

Belo Horizonte 2020

CIP - Catalogação na publicação

Silvério, Vanessa Martins S587a Atividades interativas com tecnologias digitais na alfabetização / Vanessa Martins Silvério. - Belo Horizonte, 2020. 84 f.; enc. Monografia (Especialização): Universidade Federal de Minas Gerais, Escola de Educação Básica e Profissional, Centro Pedagógico, Belo Horizonte, 2020. Orientadora: Leandra de Castro Gonzaga Figueiró Inclui bibliografia. 1. Ensino e aprendizagem. 2. Novas tecnologias. 3. Alfabetização. I. Título. II. Figueiró, Leandra de Castro Gonzaga. III. Universidade Federal de Minas Gerais, Escola de Educação Básica e Profissional, Centro Pedagógico. CDD: 372.414 CDU: 372.41/.46

> Elaborada por: Biblioteca do Centro Pedagógico/EBAP/UFMG Raquel Miranda Vilela Paiva - CRB-6: 2615

17/08/2020

SEI/UFMG - 0218487 - Folha de Aprovação

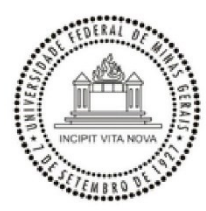

#### UNIVERSIDADE FEDERAL DE MINAS GERAIS **CENTRO PEDAGÓGICO** SECRETARIA DO CURSO DE ESPECIALIZAÇÃO EM TECNOLOGIAS DIGITAIS E EDUCAÇÃO 3.0

#### FOLHA DE APROVAÇÃO DE TRABALHO DE CONCLUSÃO DE CURSO

#### DADOS DE IDENTIFICAÇÃO DO CURSISTA:

Cursista: VANESSA MARTINS SILVERIO Matrícula: 2018716349 Título do Trabalho: ATIVIDADES INTERATIVAS COM TECNOLOGIAS DIGITAIS NA ALFABETIZAÇÃO

#### **BANCA EXAMINADORA:**

Professor(a) orientador(a): LEANDRA DE CASTRO GONZAGA FIGUEIRÓ Professor(a) examinador(a): RUANA PRISCILA DA SILVA BRITO

Aos 4 dias do mês de julho de 2020, reuniram-se através de Teleconferência pelo aplicativo Zomm, durante a realização do II Seminário de Defesa de Monografia do Curso e Especialização em Tecnologias Digitais e Educação 3.0, os (as) professores(as) orientadores(as) e examinadores, acima descritos, para avaliação do trabalho final do(a) cursista VANESSA MARTINS SILVERIO.

Após a apresentação, o (a) cursista foi arguido e a banca fez considerações conforme parecer anexo.

**PARECER: APROVADA NOTA: 100** CONSIDERAÇÕES: -

Este documento foi gerado pela Secretaria do Curso de Especialização em Tecnologias Digitais e Educação 3.0 baseado em informações enviadas pela banca examinadora para a secretaria do curso.E terá validade se assinado pelos membros da secretaria do curso.

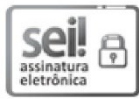

Documento assinado eletronicamente por Samuel Moreira Marques, Secretário(a), em 17/08/2020, às 17:07, conforme horário oficial de Brasília, com fundamento no art. 6º, § 1º, do Decreto nº 8.539, de 8 de outubro de 2015.

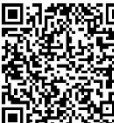

A autenticidade deste documento pode ser conferida no site https://sei.ufmg.br/sei/controlador externo.php?

acao=documento\_conferir&id\_orgao\_acesso\_externo=0, informando o código verificador 0218487 e o código CRC F7E9635C.

Referência: Processo nº 23072.221347/2020-06

SEI nº 0218487

https://sei.ufmg.br/sei/controlador.php?acao=documento\_imprimir\_web&acao\_origem=arvore\_visualizar&id\_documento=242527&infra\_sistema=... 1/1

#### **RESUMO**

As atividades na fase da Alfabetização precisam se dar de forma prazerosa e interativa, podendo, para isso, utilizar recursos tecnológicos digitais para estimular um maior interesse do aluno no processo de ensino e aprendizagem. Nesse sentido, o trabalho de conclusão de curso apresenta um portfólio de atividades interativas para embasar práticas docentes, direcionadas à fase da Alfabetização para o uso das tecnologias digitais como recurso tecnológico e pedagógico no processo de ensino e aprendizagem de conteúdos da grade curricular da Educação Básica. Foram elaboradas cinco Sequências Didáticas detalhadamente planejadas e utilizando diversas ferramentas digitais vivenciadas no Curso de Especialização em Tecnologias Digitais e Educação 3.0, oferecido pela Escola de Educação Básica e Profissional – Centro Pedagógico – da Universidade Federal de Minas Gerais, com o objetivo de explorar tecnologias digitais já presentes na sociedade contemporânea, como objeto de aprendizagem, *softwares* de apresentação (*Prezi* e *Filmora 9*), aplicativos (*Audacity* e *Storytelling*), dentre outros recursos digitais. As Sequências Didáticas foram produzidas para a faixa etária e o conteúdo em que atuo como docente, 1º e 2º ciclos do Ensino Fundamental, no município de Belo Horizonte- Minas Gerais, com práticas pedagógicas a partir da incorporação de tecnologias digitais estudadas no curso como forma de enriquecer o planejamento, ampliar a aprendizagem de conteúdo, reforçar o processo de aprendizagem, enriquecer a estratégia de ensino do professor e, principalmente, introduzir o uso do recurso digital na Educação Básica. Com a especialização foi possível conhecer e compreender as inúmeras contribuições das tecnologias digitais para o processo de ensino e aprendizagem com a vivência prática dos recursos tecnológicos nas tarefas das disciplinas ministradas ao longo do curso.

**Palavras-chave**: Ensino e aprendizagem. Tecnologias digitais. Atividades interativas. Alfabetização.

### **ABSTRACT**

The activities in the literacy phase need to take place in a pleasant and interactive way and can use digital technological resources to stimulate a greater interest of the student in the teaching and learning process. In this sense, the course completion paper presents a portfolio of interactive activities to support teaching practices, directed to the literacy phase for the use of digital technologies as a technological and pedagogical resource in the process of teaching and learning contents of the basic education curriculum. Five didactic sequences were elaborated in detail planned and using several digital tools experienced in the Specialization Course in Digital Technologies and Education 3.0, offered by the School of Basic and Professional Education - Pedagogical Center - of the Federal University of Minas Gerais, with the objective of exploring digital technologies already present in contemporary society as a learning object, presentation *software (Prezi* and *Filmora 9),*applications (*Audacity* and *Storytelling*), among other digital resources. The Didactic Sequences were produced for the age group and the content in which I act as a teacher, 1st and 2nd cycles of elementary school, in the city of Belo Horizonte - Minas Gerais, with pedagogical practices from the incorporation of digital technologies studied in the course as a way to enrich the planning, expand the learning of content, strengthen the learning process, enrich the teacher's teaching strategy and, mainly, introduce the use of digital resources in Basic Education. With specialization it was possible to know and understand the numerous contributions of digital technologies to the teaching and learning process with the practical experience of technological resources in the tasks of the disciplines taught throughout the course.

**Keywords**: Teaching and learning. Digital technologies. Interactive activities. Literacy.

# **SUMÁRIO**

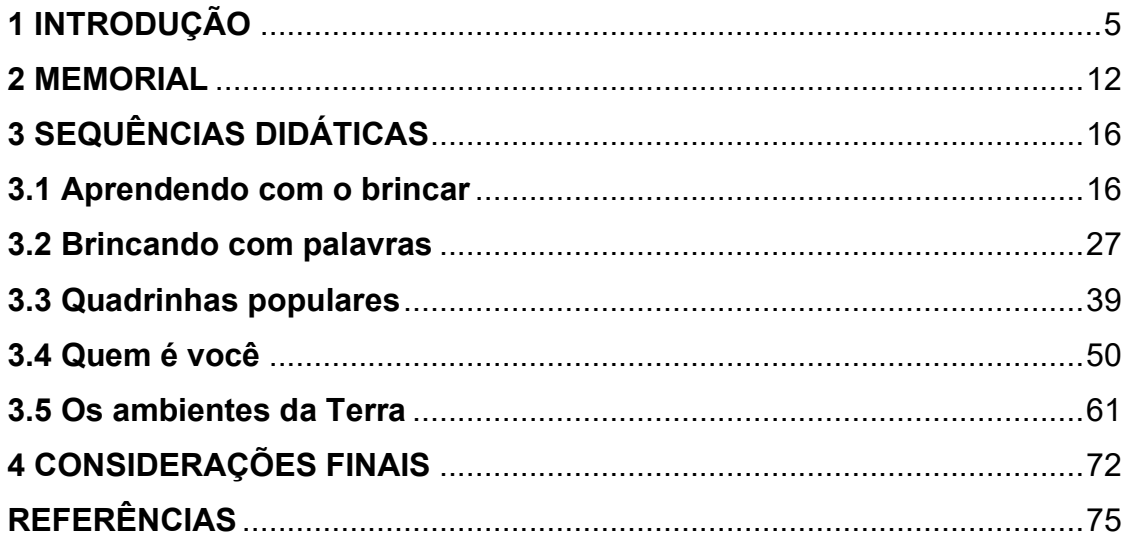

## <span id="page-7-0"></span>**1 INTRODUÇÃO**

Com o avanço da internet, as transformações das formas de comunicação na sociedade têm ocorrido numa velocidade inigualável a qualquer outro tempo. A introdução da *World Wide Web*<sup>1</sup> tornou a internet um sistema de informação que tem como suporte uma rede mundial, o ambiente multimídia *Web*, que trouxe grandes mudanças na maneira da sociedade se relacionar com o mundo.

O ciberespaço<sup>2</sup> transformou os modos de pensar e os modos de se comunicar da sociedade a partir de novas práticas experimentadas e compartilhadas na cibercultura<sup>3</sup> , caracterizando marcadores cruciais na construção da subjetividade do sujeito contemporâneo. Para Lemos (2010),

> trata-se então de uma nova forma de mobilidade: a mobilidade por fluxos de informação, por territórios informacionais, que altera e modifica a mobilidade pelos espaços físicos da cidade, como a possibilidade de acesso, produção e circulação de informação em tempo real. (LEMOS. 2010, p.161)

As crianças da atualidade são nativas digitais e utilizam a internet não só como entretenimento, mas também como meio de interação e de aprendizagem. Essa transformação da sociedade contemporânea vem tornando a escola conservadora incompatível com a proposta da rede de integração de todos os espaços e tempos. As experiências da cibercultura criada pela popularização dos dispositivos móveis e outras tecnologias acessíveis à sociedade são pouco valorizadas no ambiente escolar, principalmente, nas escolas públicas. De acordo com Sibilia (2012) a escola continua presa nos métodos analógicos da época em que foi criada e desta forma não vem acompanhando a evolução da sociedade contemporânea, perdendo assim o seu espaço educativo na formação do indivíduo moderno (SIBILIA, 2012).

A educação escolar precisa reconhecer as Tecnologias da Informação e Comunicação (TICs) como novo meio de obtenção do conhecimento, por desenvolver nos alunos dessa nova geração capacidades naturais como a criatividade e a autonomia no

<sup>1</sup> *World Wide Web* ou www permite que os usuários da Internet localizem e visualizem documentos baseados em multimídia.

<sup>2</sup> Ciberespaço: território da interconexão mundial dos computadores.

<sup>3</sup> Cibercultura: conjunto de práticas, de atitudes, de significados, de símbolos, de modos de pensamento e de valores produzidos, experimentados e compartilhados no ciberespaço.

processo ensino e aprendizagem. Diante dos nativos digitais faz-se necessário adotar práticas educacionais diferentes com atividades lúdicas, promoção do trabalho colaborativo e motivação para desenvolver nos alunos competências para ampliação dos próprios saberes. Nesse contexto, as ferramentas digitais empregadas nesta pósgraduação mostraram que o ensino só tem a ganhar com a inclusão das TICs em seus currículos, primeiro por contribuir para a comunicação e a interação entre professor/alunos, alunos/alunos, e segundo por oferecer experiências dinâmicas, interessantes e criativas para o processo de construção do conhecimento.

Toda atividade lúdica e interativa a partir da adequada utilização de *softwares*, objetos de aprendizagem e redes digitais exploradas durante o curso, possibilita diversos benefícios para o desenvolvimento de vários sentidos da criança ao mesmo tempo, sem se tornar cansativo, permitindo, assim, trabalhar o raciocínio lógico, a escrita, a leitura, a concentração e a criatividade. Portanto, o lúdico presente em atividades escolares, sobretudo quando aliado às TICs, entusiasma e transmite informações de várias formas, tornando um facilitador no processo de ensino e aprendizagem. Para Falkembach (2007):

> O uso das ferramentas computacionais, de forma lúdica propicia flexibilidade e criatividade fazendo o aluno explorar, pesquisar, encorajando o pensamento criativo, ampliando o universo, saciando a curiosidade, alimentando a imaginação e estimulando a intuição, e tudo isso contribui para o aprendizado. (FALKEMBACH. 2007, p.2)

As reflexões sobre a utilização das TICs na educação ocorridas ao longo da especialização evidenciaram a necessidade de mudança profunda na prática docente, na infraestrutura da escola, nas políticas públicas referentes à modernização, na característica e formação do professor perante a ciborguização4. Essa nova forma de interação (e interatividade) coloca o professor como peça fundamental, por ele assumir a função de mediador e não apenas de transmissor de conhecimento. Para essa mediação da aprendizagem discente, se faz necessário uma formação especializada em educação tecnológica para adaptar às novas exigências e

<sup>4</sup> Ciborguização: incorporação das tecnologias digitais em nossos modos de existência.

competências e assim, inserir práticas curriculares e metodologias inovadoras em sala de aula.

Por esta perspectiva contemporânea, foi possível perceber que o professor somente será um mediador da interação e da aprendizagem com o uso das tecnologias digitais em sala de aula, se possuir habilidades e conhecimentos práticos para o uso correto dessas tecnologias.

Essa aproximação das TICs na educação escolar introduz novas possibilidades de expressão e comunicação com os multiletramentos<sup>5</sup>. Os novos letramentos, emergentes das tecnologias digitais, como aponta Rojo (2012) são constituídos por duas multiplicidades: a multiplicidade cultural que aponta a diversidade de produção e circulação dos textos e a multiplicidade semiótica que aponta a diversidade de linguagens que os constituem. Essa visão exige que a escola assuma a responsabilidade do seu papel educativo não só diante das novas ferramentas de acesso à informação e comunicação, como também levar em consideração a variedade de culturas presentes na sociedade contemporânea.

De acordo com Moran (1995), os recursos de multimídias aproximam o ambiente educacional ao cotidiano, às linguagens e às aprendizagens da sociedade contemporânea, mas também introduz questões para reflexões diante das novas formas de se informar e comunicar. Portanto, a formação continuada por parte do professor é indispensável para a entrada efetiva dos recursos digitais na escola, com intuito de não só utilizar as ferramentas digitais como também promover e ampliar o processo de ensino e aprendizagem.

Moran (2000) também afirma que a reelaboração de novas práticas educativas onde o aprendizado se dê com a participação dos alunos e com a comunicação dos multiletramentos seria o ponto de partida para o desenvolvimento de metodologias ativas.

<sup>5</sup> Multiletramentos: novos letramentos emergentes da sociedade contemporânea.

Diante dessa nova realidade tecnológica na educação, a Especialização em Tecnologias Digitais e Educação 3.0 promovida pelo Centro Pedagógico da Universidade Federal de Minas Gerais (CP/UFMG) possibilitou uma formação para professores da Educação Básica com o objetivo de apropriação do conhecimento de tecnologias digitais para as práticas educativas. O curso na modalidade semipresencial teve como plataforma o Ambiente Virtual de Aprendizagem (AVA) *Moodle*<sup>6</sup> e apresentou novas metodologias de ensino no contexto da sociedade atual com a elaboração de Sequências Didáticas (SDs).

"Um ensino culturalmente relevante como uma forma de pedagogia libertadora" (Billings, 2012) na sociedade informatizada, pode ser alcançado com a utilização das tecnologias digitais, como visto no AVA dessa especialização, no qual as TICs capacitaram o aprendiz a partir de sua vivência e o levou a um exame crítico do processo ensino e aprendizagem, conscientizando-o sobre a sua participação social e cultural em uma sociedade democrática.

Para tal, o professor-aprendiz precisou assumir a figura de um educomunicador<sup>7</sup> que gerencia ações que estimulem a integração e a utilização das TICs criando uma troca de saberes entre a comunidade escolar e seu aprendizado de forma a favorecer a interação social e mostrando que pela comunicação todos temos o que ensinar e aprender.

As ferramentas tecnológicas digitais apresentadas, vivenciadas e exploradas ao longo do curso como, por exemplo, a plataforma de vídeo (*Youtube*), os objetos de aprendizagem, os *softwares* de apresentação (*Prezi, Powtoon, Filmora 9*) e os aplicativos (*Audacity, Storytelling, Kahoot, Socrative*) foram utilizadas não só para o enriquecimento das SDs elaboradas na especialização e parte deste trabalho de conclusão de curso (TCC), mas, sobretudo, como possibilidade de incorporar as tecnologias digitais na prática docente.

<sup>6</sup> Moodle (Modular Object-Oriented Dynamic Learning Environment): um software livre, de apoio à aprendizagem, executado num ambiente virtual.

<sup>7</sup> Educomunicador: profissional com ações educativas a partir da comunicação.

Diante desse contexto social desafiador no âmbito escolar, a Especialização em Tecnologias Digitais e Educação 3.0 da Universidade Federal de Minas Gerais (UFMG) possibilitou uma aproximação com um novo ambiente de aprendizagem significativa que não se restringe só ao uso da tecnologia digital, mas à maneira como o professor vai se apropriar desses recursos para o processo de ensino e aprendizagem. As reflexões, os compartilhamentos e as interações no *Moodle* durante a especialização ressaltaram um dos fatores primordiais na sociedade em transformação constante: a necessidade da capacitação docente permanente para as evoluções tecnológicas na busca de novas formas de ensinar e de mediar os alunos em seu processo de ensino e aprendizagem na utilização das tecnologias digitais.

Este trabalho de conclusão de curso – TCC tem como objetivos apresentar as reflexões sobre os impactos do curso Tecnologias Digitais e Educação 3.0 em minhas trajetórias, pessoal e profissional, e apresentar Sequências Didáticas, elaboradas ao longo do curso, com a incorporação de tecnologias digitais no planejamento da prática pedagógica para aplicação na sala de aula em alunos da Educação Básica.

Cabe destacar que este trabalho é constituído por cinco partes e que a primeira é essa introdução que aborda os aspectos teóricos relacionados a tecnologias digitais e educação que embasaram as reflexões para a construção de toda a monografia.

As SDs elaboradas como trabalho final das disciplinas estudadas na especialização, foram construídas a partir do conhecimento adquirido das ferramentas tecnológicas, objetivando propor atividades diferenciadas, com temática livre, estruturadas em elementos obrigatórios, associadas ao conteúdo e à minha prática de ensino na Educação Básica. Dessa forma, as SDs foram produzidas para alunos das séries iniciais do Ensino Fundamental, fase da Alfabetização, etapa de ensino que leciono na região nordeste de Belo Horizonte- Minas Gerais, priorizando o uso dos recursos digitais (objeto de aprendizagem, ferramentas e aplicativos) para abordar o conteúdo de Língua Portuguesa de maneira interdisciplinar, articulado com as outras áreas do conhecimento.

Os planejamentos das SDs priorizaram o uso de recursos digitais na Educação Básica, respeitando as recomendações da Sociedade Brasileira de Pediatria<sup>8</sup> (SBP) nos cuidados e educação digital de crianças entre 6 (seis) a 7(sete) anos de idade para o tempo de exposição a tela ao limite máximo de uma a duas horas por dia, sempre com a supervisão do professor, de pais ou responsáveis.

As SDs que compõem o TCC foram selecionadas a partir de critérios pré-definidos pelo curso que elegeram 5 (cinco) das 9 (nove) disciplinas obrigatórias estudas ao longo da especialização. São elas:

- 1. Disciplina Inovação e Tecnologias Digitais 3.0: elaborada a SD Aprendendo com o brincar utilizando a tecnologia digital *Timetoast*, ferramenta tecnológica escolhida de outras vivenciadas na disciplina para enriquecer a SD;
- 2. Disciplina *Moodle* e objetos de aprendizagem: elaborada a SD Brincando com palavras utilizando a tecnologia digital Objeto de Aprendizagem Forca, ferramenta tecnológica avaliada durante o módulo II da disciplina;
- 3. Disciplina Educação a Distância e Inovação: elaborada a SD Quadrinhas populares utilizando a tecnologia digital *Storytelling*, ferramenta tecnológica indicada na disciplina para elaboração dessa SD e, também, utilizando a ferramenta tecnológica *Prezi* como recurso para reforçar o processo de aprendizagem da SD;
- 4. Disciplina Recursos audiovisuais na escola: elaborada a SD Quem é você utilizando as tecnologias digitais *Audacity* e *Filmora 9*, sendo que a ferramenta tecnológica *Audacity* foi utilizada como estratégia no processo de aprendizagem e a ferramenta tecnológica *Filmora 9* utilizada como estratégia de ensino pelo professor;
- 5. Disciplina Redes sociais na educação: elaborada a SD Ambientes da terra utilizando a tecnologia digital *Minecraft Education Edition (MinecraftEDU)*

<sup>8</sup> SOCIEDADE BRASILEIRA DE PEDIATRIA. Grupo de Trabalho Saúde na Era Digital (2019-2021). Manual de Orientação: # Menos tela # Mais Saúde. Rio de Janeiro: SBP, dez. 2019. Disponível em:https://www.sbp.com.br/fileadmin/user\_upload/\_22246c-ManOrient\_-

MenosTelas MaisSaude.pdf. Acesso em: 11 jul. 2020.

sendo que a ferramenta tecnológica digital foi utilizada como estratégia de ensino para trabalhar o conteúdo curricular Ambiente.

Além das SDs produzidas ao longo da especialização, tivemos um momento especial na disciplina Metodologia de Pesquisa com a produção de um Memorial, que permitiu reviver momentos importantes da minha vida como mulher, filha, irmã, amiga, mãe, aluna, professora, para uma reflexão impactante e que também compõe este TCC.

E, por fim as considerações finais elaboradas após a reflexão sobre o Curso Tecnologias Digitais e Educação 3.0, dos seus impactos em minha prática pedagógica e da construção das SDs desse portfólio.

#### <span id="page-14-0"></span>**2 MEMORIAL**

Sou Vanessa Martins Silvério, nascida na cidade de Belo Horizonte – Minas Gerais e comemorei neste ano de 2020 minha quadragésima quarta primavera de idade. Passei toda a minha infância na mesma cidade em que moro com minha família, cônjuge e um casal de filhos, em Sabará, também em Minas Gerais.

Eu me lembro com muita alegria da minha fase de criança, todas as brincadeiras na rua e no enorme quintal de casa, com meu irmão e amigos vizinhos, e das deliciosas férias na casa dos meus avós maternos na roça. Subir nas árvores frutíferas e saborear a fruta fresquinha acabada de ser tirada do pé. E, até hoje, tenho amizade com muito desses colegas com quem brincava na infância.

Iniciei minha trajetória escolar aos cinco anos de idade para incentivar meu irmão, um ano mais velho, a permanecer na Creche Cantinho do Céu localizada ao lado da Igreja Nossa Senhora Mãe dos Homens que frequentávamos. Encantei-me com a escolinha desde a primeira visita com minha mãe. Adorava as atividades, histórias, brincadeiras e os laços de amizade, enquanto meu irmão só gostava da hora do lanche.

Já nas séries iniciais do Ensino Fundamental fui estudar em uma escola estadual e lá me encantei ainda mais com as descobertas que fiz quando aprendi a ler. Lembrome, como se fosse ontem, do livro que fui alfabetizada "O Barquinho Amarelo" 9 .

Sempre fui uma aluna comportada, amigável, esforçada e dedicada, o que encantava as professoras e me fazia ser, com toda modesta, ainda mais bela. O que as professoras não sabiam era que desde a infância eu amava aquela profissão, já sonhava em ser uma delas quando crescer e que a minha mãe já apreciava e incentivava a minha escolha. Eu sempre admirei todas as educadoras, mas uma, em especial, chamada Elisabeth, me marcou com toda sua alegria, animação e diversão na antiga 2ª série do Ensino Fundamental.

Na Escola Estadual Carvalho de Brito, que costumávamos brincar "entra burro e sai cabrito", o fato de ser sempre incumbida de levar e ter que ler para minha mãe,

<sup>9</sup> SILVA, Iêda Dias da. O barquinho amarelo. São Paulo: Editora Vigília Ltda, 1972. 27p.

analfabeta funcional, os bilhetes, ocorrências e as atividades incompletas do meu irmão, me marcou muito. Isso sempre me deixava muito triste e me fazia chorar na escola, além, é claro, das brigas que ele sempre se metia no caminho. Já naquela época eu queria entender por que ele não conseguia aprender, se concentrar e por que as professoras pediam sempre uma avaliação médica dele. O que para minha mãe, naquela época viúva, com pouca instrução escolar e poucas condições financeiras era inviável. Essas lembranças já me faziam querer entender, sem saber do processo ensino e aprendizagem do aluno.

Na antiga 5ª série, fui estudar com muita dificuldade para conseguir o dinheiro da passagem de ônibus, no Colégio Tiradentes da Polícia Militar de Minas Gerais. Nesta época, eu li um livro que se chamava "Pollyana" <sup>10</sup> que marcou a minha vida e mudou o meu jeito de ver as coisas. Lá no Ensino Fundamental II me encantei com a dinâmica para lecionar do professor Dilermano, de Língua Portuguesa, e da professora de Ciências, que no momento não me lembro o nome, mas que apesar dos desafios da profissão, passavam confiança na educação por um futuro melhor.

Com quinze anos de idade comecei a trabalhar de carteira assinada em um supermercado no bairro vizinho a minha residência e, assim, me transferi para o horário noturno para cursar o Ensino Médio. Trabalhando o dia inteiro e, também, nos finais de semana, não sobrava muito tempo para dedicar às disciplinas de Química, Física e Matemática, com as quais passei a ter muita dificuldade e me fizeram ter certeza de que eu não queria me graduar na área de exatas e concordar com o fato de que toda criança e jovem tem mesmo é que estudar e se divertir.

No 2º ano do Ensino Médio era hora de escolher entre os cursos: Integral, Científico ou Magistério. Foi aí que voltei amar a estudar, pois me encontrei no curso técnico de Magistério com as aulas de metodologias, didática e com o estudo das características da base alfabética da autora Emília Ferreiro<sup>11</sup>.

<sup>10</sup> PORTER, Eleonor Hodgman. Pollyana. Brasil: Companhia Editora Nacional, 1934.190p.

<sup>11</sup> FERREIRO, Emília; TEBEROSK, Ana. A Psicogênese da Língua Escrita. Porto Alegre: Artes Medicas, 1985.

No último ano do Magistério, comecei e fiquei por mais sete anos lecionando como professora do antigo pré-escolar em uma escolinha infantil particular do bairro em que morava. Foi quando comecei a batalhar, o que demorou um pouco até eu conseguir, para me graduar em Pedagogia. Sempre prestei vestibular para o mesmo curso de graduação até conseguir na Universidade do Estado de Minas Gerais (UEMG).

Durante a graduação, me apaixonei pelas reflexões do Patrono da Educação Brasileira Paulo Freire<sup>12</sup>, educador e filósofo brasileiro, que me levou a começar a refletir sobre a minha prática educativa a partir de uma perspectiva crítica e autônoma.

Trabalhei como voluntária por um ano na Educação de Jovens e Adultos – EJA, onde fui professora da minha mãe, a qual se orgulhava muito, e de várias senhoras conhecidas dela do nosso bairro. Depois comecei um estágio de dois anos como auxiliar de coordenação pedagógica no Colégio Nossa Senhora das Dores, que me fez descobrir o quanto eu gosto de estar na sala de aula.

A partir daí, comecei a concorrer às designações docentes do Estado de Minas Gerais, primeiro como auxiliar de secretaria por oito meses e depois, por mais quatro anos, como professora das séries iniciais do Ensino Fundamental, o que me permitiu atuar em todos os anos do 1º e 2º ciclos e me identificar mesmo com a Alfabetização. Há oito anos tomei posse em meu primeiro concurso na Prefeitura de Belo Horizonte para professora da educação infantil, mas solicitei exoneração por motivos pessoais, e para professora do 1º e 2º ciclos do Ensino Fundamental onde estou até hoje.

Com a necessidade de estar em constante capacitação e frente aos desafios que vivemos na educação diante do avanço tecnológico, surgiu a vontade de fazer uma pós-graduação em tecnologia digital. Um belo dia recebi a divulgação de um curso de Especialização em Tecnologias Digitais e Educação 3.0, pela Universidade Federal de Minas Gerais (UFMG), lugar que um dia sonhei estudar, me preparei para o processo seletivo e fui aprovada para iniciar minha primeira especialização.

<sup>&</sup>lt;sup>12</sup> FREIRE, Paulo. Pedagogia da Autonomia: Saberes Necessários à Pratica Educativa. 25 ed. São Paulo: Paz e Terra, 1996.

O que mais me chamou a atenção na especialização oferecida foi o fato de ser um curso a distância (EaD), o que me fez ter a impressão de que seria mais fácil, pura ilusão, já que o gerenciamento do tempo para o estudo estava sob a minha responsabilidade enquanto aluna. Comecei um grande desafio diante de pouca habilidade com a tecnologia e pouco tempo para interagir, quase desistindo do curso. Foi aí quando pude confirmar que o conceito de tempo depende de como você vai fazer para tê-lo, pois como diz Pausch<sup>13</sup> (2008 *apud* Leffa) "tempo não se acha, se faz" e que a necessidade de gerenciar o tempo está na vida de todos.

Todas as atividades e ferramentas tecnológicas trabalhadas durante o curso impactaram a minha vida e a minha prática educativa ao me fazerem entender que a internet faz um elo de todos os espaços e lugares, nos permitindo aprender em qualquer lugar e com muitas pessoas diferentes. Diante das novas formas de aprender e de ensinar, as tecnologias da informação e comunicação podem ser grandes aliadas na produção do conhecimento no espaço escolar. Para aperfeiçoar a minha prática educativa na Alfabetização, de forma que seja mais interessante e obtenha mais resultados satisfatórios em meus planejamentos docentes, será necessário sempre buscar interagir com as TICs que estão em constante evolução.

<sup>&</sup>lt;sup>13</sup> LEFFA, Vilson J. Não tem mais sesta gestão do tempo em cursos à distância. Letras & Letras, Uberlândia 25(2), p.145-162, jul./dez,2009.

## <span id="page-18-0"></span>**3 SEQUÊNCIAS DIDÁTICAS**

As SDs foram estruturadas para os primeiros anos da Educação Básica, faixa etária, na qual atuo como docente na Rede Municipal de Belo Horizonte. As atividades planejadas abordaram o conteúdo de maneira interdisciplinar fazendo uma articulação entre disciplinas, a saber: SD Aprendendo com o brincar - Língua Portuguesa, Artes e Educação Física, SD Brincando com palavras – Língua Portuguesa, Ciências e Matemática, SD Quadrinhas populares – Língua Portuguesa, Matemática e Literatura, SD Quem é você- Língua Portuguesa, Matemática e História, SD Ambientes da Terra – Língua Portuguesa e Ciências. Vale destacar que todas as SDs foram planejadas para a utilização da tecnologia digital como recurso tecnológico, de forma a embasar o trabalho do professor na possibilidade de introduzir, enriquecer e ampliar o processo de ensino e aprendizagem com o uso de inovações tecnológicas.

## <span id="page-18-1"></span>**3.1 Aprendendo com o brincar**

## **3.1.1 Contexto de utilização**

Pretende-se com essa Sequência Didática desenvolver nos alunos do 2º ano do Ensino Fundamental novos conhecimentos nas disciplinas de Língua Portuguesa, Artes e Educação Física, ampliando o processo de ensino e aprendizagem das múltiplas linguagens com o estudo da história das brincadeiras nas obras de artes da infância do autor Candido Portinari e na utilização do aplicativo *Timetoast*<sup>14</sup> .

A proposta dessa SD de trabalhar as brincadeiras da infância do passado é possibilitar aos alunos a vivência da cultura popular com as obras de Candido Portinari que foi um artista brasileiro que dedicou sua vida ao registro da cultura de seu povo e da sua nação. Analisar suas obras desperta nos alunos a curiosidade pela arte como forma de expressão, compreensão e desejo do fazer criativo.

<sup>14</sup> O *Timetoast* requer uma conta pessoal usando um endereço de e-mail o que é vedado a menores de 13 anos de idade, consulte a Lei de Proteção à Privacidade Online das Crianças (COPPA). Na SD, o uso do recurso *Timetoast* foi proposto com utilização da conta criada do professor.

Essa SD possibilita o estudo da infância na época de Portinari que muitas crianças experimentam até hoje, a vivência nas interações das brincadeiras, a convivência com a oralidade e o movimento corporal. O estudo da evolução da história das brincadeiras na construção da linha do tempo no aplicativo *Timetoast* traz como benefício o enriquecimento da comunicação, favorecendo a interação social e estimulando a imaginação na produção de linguagem.

Na leitura das obras de Candido Portinari os alunos terão a oportunidade de discutir suas preferências em relação às brincadeiras, conhecer as diferenças culturais de uma mesma brincadeira, trocar informações e compartilhar conhecimentos sobre assuntos relacionados à infância e às crianças. As produções de releituras das obras do autor, por meio da pintura e da técnica de pontilhismo, possibilitam aos alunos a liberar sua capacidade de criar, adicionando suas próprias experiências na produção textual e artística.

Dessa forma, o estudo da linha do tempo no *Timetoast* auxilia o processo de Alfabetização e letramento pela sua capacidade de linguagem, escrita e oral, no processo de constituição do conhecimento da história das brincadeiras e da cultura popular.

## **3.1.2 Objetivos**

Após a realização da Sequência Didática, tem-se a expectativa que os alunos sejam capazes de:

- Ler, observar, interpretar e reler as imagens de obras de Candido Portinari por meio do vídeo "Retratos da Infância" (por Cria Mineira);
- Desenvolver a oralidade, a criatividade e a imaginação da infância retratada pelo pintor Candido Portinari relacionando a infância que vivenciam hoje;
- Estimular o desenvolvimento de habilidades estéticas na leitura de obras de artes por meio da produção escrita;
- Vivenciar a cultura popular por meio da realização de brincadeiras das obras de Candido Portinari;
- Reconhecer as brincadeiras por meio de múltiplas linguagens (visual, corporal, oral e escrita);
- Conhecer a história do artista Candido Portinari a partir da leitura do texto bibliográfico;
- Aprender diferentes técnicas artísticas na produção da releitura das obras de Candido Portinari por meio da pintura e do pontilhismo;
- Conhecer a cultura popular na história das brincadeiras e na sua evolução por intermédio do aplicativo *Timetoast*;
- Interagir harmoniosamente com os colegas respeitando as regras de cada brincadeira.

## **3.1.3 Conteúdo**

A SD "Aprendendo com o brincar" abrange conteúdo das disciplinas de Língua Portuguesa, Artes e Educação Física que contribuem de forma interdisciplinar no desenvolvimento de habilidades necessárias para ampliar no aluno a capacidade de socialização, de leitura e de produção escrita. Dessa forma, é possível ampliar a compreensão global de um texto lido ou ouvido trabalhando os seguintes conteúdos:

- A leitura de imagens nas obras de Candido Portinari;
- A coordenação corporal nas brincadeiras;
- A compreensão do texto biográfico;
- As técnicas artísticas de pintura e pontilhismo na reprodução de imagem;
- A linha do tempo no *Timetoast* da história das brincadeiras antigas e atuais;
- A organização de informações de brincadeiras em lista, tabela e gráfico;
- A brincadeira como prática que integra a cultura popular;
- A relação do espaço das brincadeiras da infância em diferentes épocas.

## **3.1.4 Ano**

Pretende-se com essa SD levar o aluno do 2º ano do1º ciclo do Ensino Fundamental, a ampliar o conhecimento e a habilidade citados na Base Nacional Comum Curricular (BNCC) para esse ano do ciclo a partir das vivências e interesses das crianças na história das brincadeiras de forma lúdica no aplicativo *Timetoast,* trabalhando a sensibilidade da cultura popular e levando o aluno desenvolver interações orais, perceber o uso das funções sociais da escrita, fazer a leitura visual nas obras da infância de Candido Portinari e compreender a finalidade do texto informativo de acordo com as características gráficas do gênero.

## **3.1.5 Tempo estimado**

A proposta da SD é aproximadamente 390 minutos, distribuídos em 6 atividades com duração de 60 minutos cada uma e mais 30 minutos, extraclasse, reservados para que o professor faça uma revisão da Linha do Tempo no aplicativo *Timetoast* elaborada juntamente com os alunos, do resultado das pesquisas e discussões na sala de aula sobre as brincadeiras do passado e de hoje.

## **3.1.6 Previsão de materiais e recursos**

Os materiais e recursos necessários para realização da Sequência Didática são: *datashow*, um notebook, internet, aplicativo *Timetoast*, 24 folhas de papel A4, uma folha de papel pardo, caderno, 12 folhas de papel 40 ou 60 quilos, lápis de escrever, borracha, lápis de cor, giz de cera, 6 conjuntos de canetinhas, 6 colas, 12 tesouras, 24 pinceis, 3 potes médio de tinta guache (cores primária), 6 copos descartáveis, água para lavar os pinceis, professor(a), sala de aula, papel toalha ou papel higiênico, pátio ou quadra e impressora.

Caso não tenha internet faça a Linha do Tempo das brincadeiras em papel pardo. Se for possível reproduza as imagens das obras de Candido Portinari no *PowerPoint* ou *software* semelhante, caso contrário faça a impressão das obras selecionadas.

Para as brincadeiras podem ser necessários uma bola, duas cordas, uns quatro colchonetes, um novelo de linha, 12 folhas papel de seda e outros materiais dependo da brincadeira mais votada pela turma.

## **3.1.7 Desenvolvimento**

## **3.1.7.1 Aula 1**

## Vídeo (5min)

Apresentar para a turma o vídeo "Retratos da Infância" (por Cria Mineira).

MINEIRA, Cria. Portinari e a infância. **Youtube**, 22 jul. 2009. Disponível em: [https://www.youtube.com/watch?v=UFUW-U0pC70.](https://www.youtube.com/watch?v=UFUW-U0pC70) Acesso em: 10 out. 2018.

## Levantamento de questionamentos (10min)

- Quais brincadeiras estão retratadas no vídeo?
- Você já viu estas imagens antes? Onde?
- Você reconhece os quadros nestas imagens? Quais?
- Você sabe de qual pintor o vídeo fala?

## Leitura da biografia do autor (5min)

Apresentar Candido Portinari como o artista que criou as obras ilustradas no vídeo e conte sua história destacando fatos importantes vividos que revelem às crianças o momento sócio-histórico e cultural no qual ele viveu.

Faça a leitura do texto bibliográfico, com clareza e entonação, para que os alunos conheçam um pouquinho sobre a vida de Candido Portinari. Confira a bibliografia do autor no link.

FRAZÃO, Dilva. Biografia Candido Portinari. **Ebiografia**, 30 mar. 2020. Disponível em: https://www.ebiografia.com/candido\_portinari/. Acesso em: 16 abr. 2020.

## Cartaz (20min)

Proponha que os alunos façam coletivamente um cartaz em papel pardo com uma lista das brincadeiras apresentadas no vídeo que ficará exposto na sala.

## Desenho (5min)

Pense em uma brincadeira de que você gosta muito. Depois, no caderno, escreva o nome dessa brincadeira e ilustre.

## Socialização (15min)

Fale para os colegas do que você mais gosta de brincar e como você se sente quando brinca dessa brincadeira ou brinquedo.

Aproveite o momento e faça perguntas aos alunos sobre o texto lido. Qual o tipo de texto que fala da vida do autor? Para que serve o texto bibliográfico?

## **3.1.7.2 Aula 2**

## Apreciando as obras de Candido Portinari (5min)

Passe no *PowerPoint* ou *software* semelhante ou leve impressas as obras de Candido Portinari que retratam a sua infância para que as crianças apreciem os quadros das brincadeiras: Meninos no Balanço (1960), Futebol (1958), Cambalhota (1958), Meninos soltando pipas (1941), Crianças brincando (1938), Pulando carniça (1959), Meninos brincando (1958) e Meninos brincando (1955). Confira as obras selecionadas e outras do autor no acervo do Projeto Portinari no link abaixo.

PORTINARI, Candido. **Projeto Portinari**, 20 jul. 1983. Disponível em: http://www.portinari.org.br/#. Acesso em: 10 out. 2018.

## Leitura das obras de Candido Portinari (10min)

Oriente as crianças a expressarem seus sentimentos, percepções e vivências a respeito da obra e de suas próprias brincadeiras, observando também seus detalhes e elementos: linhas, formas e cores do quadro.

Após a apreciação das obras e discussão sobre os elementos contidos nelas, questione as crianças com relação às brincadeiras e brinquedos utilizados em seu cotidiano.

## Pintura da releitura das obras (40min)

Em seguida, divida a turma em grupo de quatro alunos e peça os para selecionar o quadro que mais gostaram. Com o auxílio de um lápis grafite incentive os alunos a ilustrarem em papel A3 a releitura da obra escolhida.

Depois da ilustração distribua um pouco de tinta para os grupos, pinceis, um copo descartável com água e papel toalha para que todos os alunos possam fazer a pintura de sua imagem. Aproveite o momento para criar com os alunos novas cores a partir da mistura das cores primárias.

Fazer a exposição para escola, no mural literário, das pinturas feitas da releitura das obras de Candido Portinari.

### Autoavaliação (5min)

No primeiro momento converse com os alunos sobre o que eles aprenderam na aula de hoje, e no segundo oriente os alunos a fazerem uma pesquisa sobre as brincadeiras antigas com um adulto mais velho da família, se possível. Escreva na lousa ou entregue uma cópia do roteiro da pesquisa. Leia e explique o roteiro da entrevista para os alunos.

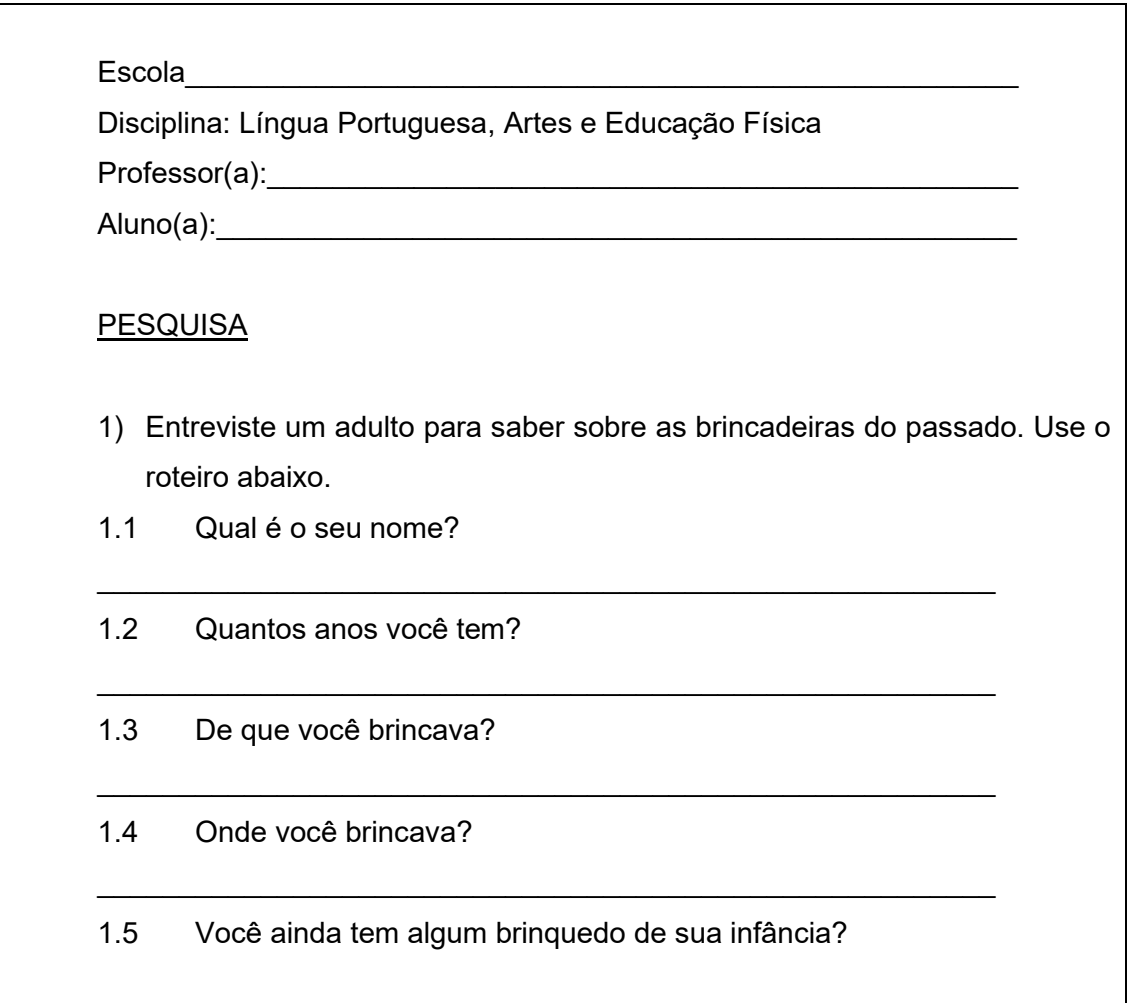

## **3.1.7.3 Aula 3**

Professor, em um horário fora da sala de aula, crie no aplicativo *Timetoast* uma conta com o seu e-mail, uma linha do tempo das brincadeiras para ser completada na

apresentação da pesquisa sobre as brincadeiras e com as discussões durante a aula. Depois, ilustre as brincadeiras da linha do tempo, feita com os alunos, com imagens da internet para ser reapresentada para os alunos na próxima aula.

Confira como fazer no link.

Linha do tempo. **Timetoast**, 21 ago. 2008. Disponível em: https://www.timetoast.com/timelines/criacao-de-uma-linha-do-tempo. Acesso em: 10 out. 2018.

Veja um exemplo de linha do tempo com esse tema em A Evolução dos Brinquedos no Contexto Escolar no link.

MARTINS, Vanessa Silvério. A Evolução dos Brinquedos no Contexto Escolar. **Timetoast,** 12 set. 2018. Disponível em: https://www.timetoast.com/timelines/1843824. Acesso em: 10 out. 2018.

## Apresentação da entrevista para os colegas (30min)

Professor, leve o notebook e o *datashow* para sala e abra na internet o aplicativo *Timetoast* que você criou para a turma. Faça uma breve apresentação do aplicativo, apresente o título para turma e explique que você vai completar a linha tempo com a apresentação deles sobre as entrevistas das brincadeiras do passado e com as discussões feitas durante a aula.

Depois das apresentações, os alunos deverão ser questionados sobre as brincadeiras retratadas por Candido Portinari e as relações com as brincadeiras das entrevistas. Registre na linha do tempo do *Timetoast* o nome da brincadeira caso ainda não esteja. Instigue os alunos a fazerem relações entre a infância do pintor, dos entrevistados na pesquisa e a infância que eles vivenciam hoje. Registre na linha do tempo do *Timetoast* o nome das brincadeiras que eles brincam atualmente.

## Texto coletivo (20min)

Produzir um texto coletivo com os alunos, apresentando as instruções de uma brincadeira. A turma deve escolher uma brincadeira do passado com o qual eles ainda brincam. Em voz alta, um aluno de cada vez diz uma instrução da brincadeira escolhida: o número de participantes, o material necessário, o local adequado e as

regras. O professor anota na lousa as instruções citadas pelos alunos. Depois, os alunos devem copiar o texto do quadro no caderno e ilustrar a brincadeira.

## Socialização (10min)

Converse com a turma sobre como foi possível identificar as brincadeiras do passado e da atualidade no aplicativo *Timetoast*.

## **3.1.7.4 Aula 4**

## Brincadeiras de Candido Portinari (5min)

O professor deverá iniciar a aula propondo à turma a realização de algumas brincadeiras da infância de Candido Portinari na quadra ou no pátio. Antes de sair da sala de aula fazer uma pesquisa com os alunos para saber qual a brincadeira escolhida pela maioria. Cada aluno deverá escrever uma sugestão de brincadeira, em um pedaço de papel avulso, das obras de Candido Portinari.

### Levantamento de brincadeiras (15min)

Faça uma tabela na lousa para tabular o levantamento das brincadeiras sugeridas pela turma. Organize um gráfico no quadro para ilustrar o número de votos para cada brincadeira e depois a ordem que se fará as brincadeiras de acordo com os dados da votação.

#### Vamos brincar (30min)

Leve a turma para um espaço fora da sala de aula e, em roda, converse antes com a turma sobre as regras e o tempo necessário para execução da brincadeira mais votada.

#### Socialização (10min)

Ao final da vivência, sentar os alunos em roda e promover uma conversa sobre a brincadeira que acabaram de executar. O que acharam? Já haviam participado dessa brincadeira antes? Em que lugar foi? Teve alguma dificuldade na brincadeira? Como foi possível fazer o levantamento das brincadeiras sugerida pela turma?

### **3.1.7.5 Aula 5**

#### Linha do tempo das brincadeiras (10min)

Passe para os alunos, no *datashow*, a linha do tempo criada no aplicativo *Timetoast*  apresentando a época e a história das brincadeiras registradas. Levante um questionamento sobre as brincadeiras de antigamente e que existem até hoje, os tipos de materiais necessários para cada brincadeira, os lugares que brincavam e se brincavam sozinho ou com amigos.

#### A infância do presente e a infância do passado (10min)

Liste na lousa as diferenças entre a infância de hoje e a do passado observada na linha do tempo criada no *Timetoast*. Solicite que os alunos registrem as diferenças observadas no caderno com o título "Brincadeiras" e embaixo dele traçar um quadro com duas colunas, uma para o registro das observações das brincadeiras do passado e a outra para as brincadeiras de hoje.

#### Pontilhismo (30min)

Leve para a sala de aula algumas obras impressas, em papel 40 quilo, da infância de Candido Portinari para que em dupla os alunos escolham a que mais lhe agradam. Oriente às crianças retratarem a obra de Candido Portinari escolhida pela dupla, utilizando a técnica artística de pontilhismo. Explique que a técnica de pontilhismo consiste em fazer pequenos pontos ou manchas de diferentes cores para definir uma imagem de desenho ou pintura. Para esta atividade use canetinha de cores diferentes.

#### Exposição (5min)

Coloque os trabalhos no mural (varal) da sala de aula para apreciação da turma.

#### Socialização (5min)

Faça, oralmente, juntamente com os alunos uma autoavaliação do que foi aprendido durante a aula e sobre como foi possível retratar a história das brincadeiras.

### **3.1.7.6 Aula 6**

#### Hora de escrever (25min)

Os alunos irão selecionar uma das telas de Candido Portinari para fazer uma produção escrita, no caderno, sobre a obra escolhida. O texto deve conter: o nome da obra, do autor, os elementos que compõe a tela escolhida, os sentimentos e lembranças que você tem ao ver essa pintura.

#### Socialização (15min)

Leitura espontânea do aluno da produção escrita.

### Quebra-cabeça em duplas (20min)

Trace linhas no verso da folha das obras retratadas em pontilhismo para elaborar um quebra-cabeça. Oriente a dupla recortar com cuidado sobre as linhas traçadas no verso da atividade. Depois, peça que monte na carteira o quebra-cabeça e troque com os colegas para montar outras obras retratadas pela mesma técnica artística.

## **3.1.8 Avaliação**

Os alunos serão avaliados durante todas as atividades da SD em processo contínuo de interação entre professor e alunos. Os registros no "Diário de Bordo" servem como instrumento para auxiliar o processo de ensino e aprendizagem de forma a redirecionar a metodologia de ensino utilizada e as estratégias para o alcance dos objetivos propostos na SD. A interpretação oral e a produção coletiva de uma lista de brincadeiras possibilitam uma avaliação inicial e, ao mesmo tempo, fazer uma introdução do tema a ser trabalhado.

A avaliação formativa se dará por meio de observações sistemáticas feitas da participação das atividades desenvolvidas, oral e escrita, do interesse do aluno no tema, do desempenho individual e coletivo nas brincadeiras, da criatividade na releitura das obras estudadas e da produção de uma pesquisa. Para avaliar o progresso e a dificuldade no processo de aprendizagem do conteúdo trabalhado, as observações dos alunos devem ser pautadas nas seguintes questões:

- Reconheceram a brincadeira como forma de cultura popular por meio do vídeo "Retratos da Infância"?
- Utilizaram do conhecimento da leitura de imagem para reproduzir a pintura, o pontilhismo e a produção escrita?
- Avançaram no processo de alfabetização e letramento através da releitura, escrita e oral, das obras de Cândido Portinari?
- Ampliaram o conhecimento sobre texto bibliográfico ao ouvir a história da vida de Candido Portinari?
- Identificaram a importância das informações ao fazerem uma pesquisa?
- Compreenderam a história das brincadeiras, do passado e atual, na linha do tempo no *Timetoast*?
- Interagiram na brincadeira com os colegas respeitando as regras?

A avaliação somatória será feita das observações do registro escrito individual, da leitura da produção escrita, da apresentação da pesquisa feita pelo aluno e da autoavaliação oral do que foi aprendido durante todo esse processo. O momento da socialização é um tempo reservado ao final de cada atividade da SD para a reflexão dos alunos e do professor sobre as dificuldades que tiveram e se tem algo sobre o tema abordado que eles não compreenderam. As informações obtidas das avaliações ao longo do processo possibilitam o professor e o aluno avaliar o que precisa ser mais explorado e analisar a prática educacional utilizada.

## <span id="page-29-0"></span>**3.2 Brincando com palavras**

## **3.2.1 Contexto de utilização**

Pretende-se com essa SD desenvolver nos alunos do 1º ano do Ensino Fundamental novos conhecimentos, de forma interdisciplinar, que amplie o processo de ensino e aprendizagem em relação ao Sistema de Escrita Alfabética (SEA), promovendo no aluno um maior interesse nas aulas e desenvolvendo reflexões em relação a linguagem escrita e oral com o uso do recurso digital.

O objeto de aprendizagem Forca<sup>15</sup> constitui um recurso didático muito relevante no processo de alfabetização por possibilitar ao aluno refletir a partir do brincar sobre o SEA. A proposta da SD é capacitar o educando para uma reflexão sobre a linguagem escrita, gráfica e oral, levando o aluno a criar, fazer e agir por si próprio tornando-o um sujeito ativo de sua aprendizagem na utilização do objeto de aprendizagem Forca.

Além disso, o uso desse recurso digital torna o processo de ensino e aprendizagem sobre as partes do corpo e sua funcionalidade mais atrativo e significativo ao tentar descobrir a palavra antes que o corpo do boneco seja montado e enforcado, possibilitando ao aluno reconhecer os números em diferentes contextos e a sua função de código de grandeza numérica na organização de informações da palavra a ser descoberta.

A linguagem lúdica com a utilização da música, do jogo de adivinha, bingo de palavras e do objeto de aprendizagem Forca amplia o vocabulário e as hipóteses sobre o sistema de escrita alfabética. A criança passa a compreender que para aprender a escrever é preciso refletir sobre a correspondência entre grafemas (letras) e fonemas (sons). A contextualização da linguagem falada de maneira lúdica reforça a sua importância como meio de comunicação e interação social.

A execução da atividade com os colegas, em dupla e em grupo, possibilita atitude de colaboração e de troca de experiências, estimulando o gosto pela leitura e a oralidade dos educandos. Dessa forma, o estudo das palavras com a utilização do recurso digital amplia o vocabulário e a compreensão do SEA de forma prazerosa e criativa.

## **3.2.2 Objetivos**

Após a realização da Sequência Didática, tem-se a expectativa que os alunos sejam capazes de:

<sup>15</sup> Antes de incorporar a ferramenta digital ao planejamento pedagógico fazer uma avaliação formal do Objeto de Aprendizagem escolhido. Para essa SD, o objeto de aprendizagem Forca passou por uma avaliação durante o curso.

- Aplicar ludicamente os conhecimentos e as hipóteses sobre o sistema de escrita alfabética por intermédio do objeto de aprendizagem Forca;
- Construir o conceito de linguagem e reconhecer o papel social que ela desempenha como meio de comunicação e interação social por meio do uso de recurso digital e da música;
- Saber utilizar as convenções do Sistema de Escrita Alfabética, da esquerda para direita e de cima para baixo, a partir da produção escrita e leitura dos gêneros poema, adivinha e música;
- Reconhecer os números naturais em diferentes contextos relacionando a sua função de código de grandeza numérica;
- Desenvolver atitudes de colaboração e de troca de experiências na interação com os colegas por meio de atividades em dupla e em grupo;
- Identificar as partes do corpo e sua funcionalidade relacionando ao corpo humano e aos órgãos dos sentidos;
- Reconhecer e utilizar a função do número como código na organização de informações relacionando a posição de um elemento em uma sequência.

## **3.2.3 Conteúdo**

A SD "Brincando com palavras" abrange os conteúdos das disciplinas de Língua Portuguesa, Ciências e Matemática que contribuem de forma interdisciplinar para o desenvolvimento de habilidades sobre o Sistema de Escrita Alfabética, utilizando o objeto de aprendizagem Forca para ampliar no aluno a capacidade de expressão oral, de leitura e de produção escrita. Dessa forma, é possível trabalhar a apropriação do sistema de escrita trabalhando os seguintes conteúdos:

- Diferenciação entre a escrita alfabética e outras formas gráficas (letras, números, símbolos gráficos etc.);
- A posição de um elemento em uma sequência;
- A função do número como código de grandeza numérica;
- A correspondência entre grafemas (letras) e fonemas (sons);
- As semelhanças sonoras em sílabas e rimas;
- As partes do corpo e a sua relação com os órgãos dos sentidos;
- A escrita de palavras com estrutura silábica canônica e não canônica;
- A leitura com compreensão e autonomia dos gêneros poema, adivinha e música.

## **3.2.4 Ano**

O tema da SD foi escolhido para os alunos do 1º ano do 1º ciclo do Ensino Fundamental por abordar o conhecimento e a habilidade citados na Base Nacional Comum Curricular (BNCC) para este ano de escolaridade em relação a identificação dos números naturais em diferentes contextos, o domínio do sistema alfabético de escrita e a decodificação por meio da leitura de palavras, frases e textos.

## **3.2.5 Tempo estimado**

A proposta da SD é aproximadamente 360 minutos, distribuídos em 6 atividades com duração de 60 minutos cada aula.

### **3.2.6 Previsão de materiais e recursos**

Os materiais e recursos necessários para realização da Sequência Didática são: folha sulfite, cartolina de cores variadas, lápis de escrever, lápis de cor, giz de cera, caderno, tesoura, professor, cola, caderno, cópia, laboratório de informática, objeto de aprendizagem Forca, 12 computadores, sala de aula, borracha, um aparelho de som, internet, um notebook, *datashow* e caixinha de som.

## **3.2.7 Desenvolvimento**

## **3.2.7.1 Aula 1**

#### Música (5min)

Fazer um círculo na sala com os alunos. Anunciar que agora vamos escutar uma música com título: Será que você sabe? Leia a letra da música para os alunos e, depois, coloque a música para tocar na sala de aula. Ela está disponível no link abaixo.

HAILER, Marco. HAILER, Lu. **Será que você sabe?** CANTANTE 2. São Paulo: Carambola, 2013. 2 Cd. Disponível em: https://www.youtube.com/watch?v=hPy5mPuQKPU&feature=youtu.be. Acesso em: 25 nov. 2018.

## Vamos cantar (5min)

No final da música, pergunte se alguém já conhecia a música. Caso alguém diga sim, o convide a ensinar a turma, e diante da resposta não, os convide a cantar com você para aprender a música.

## Registro no quadro (20min)

Agora, anuncie que eles vão cantar o refrão e que você vai fazer algumas variações nos versos da música. As respostas para cada verso da música, cantada pela professora, serão registradas no quadro pelos alunos. Dê oportunidade para todos irem ao quadro e escrever do jeito que souber a palavra que comece ou rime com a letra solicitada. Os alunos cantam o refrão QUERO VER SE VOCÊ SABE/QUERO VER QUEM É QUE DIZ e professora canta os versos sugeridos abaixo:

- Um nome de animal/ que comece com a letra G.
- O nome de fruta/ que comece com a letra C.
- O nome de objeto/ que comece com a letra M.
- O nome de uma cor/ que comece com a letra V.
- Nome de menino/ que comece com a letra T.
- Nome de menina/ que comece com letra F.
- Um nome de objeto que comece com a letra L.
- Um nome de brinquedo que comece com a letra P.
- Nome de pessoa que rima com pião.
- Nome de objeto que rima com janela.

## Bingo de palavras (20min)

Em uma folha de papel avulsa peça os alunos que tracem duas linhas na horizontal e duas na vertical formando o tabuleiro do jogo da Velha. Depois, peça que os alunos escolham do quadro e escreva uma palavra para cada espaço em branco da folha de forma a completar a cartela do jogo com nove palavras diferentes.

Coloque em um saco as letras do alfabeto para o sorteio e para cada letra sorteada o aluno deverá levantar o dedo se tiver na cartela a palavra iniciada com aquela letra. Para marcar o ponto o aluno deverá falar para a turma a palavra que ele tem com a letra sorteada, mas só marca a palavra com X de lápis de cor se acertar a palavra com a letra indicada. Ganha o jogo quem conseguir marcar três palavras seguidas na horizontal, vertical ou diagonal.

## Avaliação oral (10min)

Todas as palavras são escritas da mesma forma? O número letras das palavras no quadro são iguais? Qual palavra tem maior número de letras? E a palavra com menor número de letras? Tem alguma palavra que comece com a mesma letra do seu nome? E com o mesmo número de letras do seu nome?

## **3.2.7.2 Aula 2**

## Poema (10min)

Leia, com entonação, o poema "Nome da Gente", do autor Pedro Bandeira, e depois passe o vídeo do poema disponível no link abaixo.

DMP, Eliane. Nome da gente. **Youtube**, 30 ago. 2011. Disponível em: https://www.youtube.com/watch?v=TDSxWi37csk. Acesso em: 27 out. 2019.

## **NOME DA GENTE**

(Pedro Bandeira)

EU NÃO GOSTO DO MEU NOME NÃO FUI EU QUEM ESCOLHEU. EU NÃO SEI POR QUE SE METEM COM UM NOME QUE É SO MEU.

O NENÊ QUE VAI NASCER VAI CHAMAR COMO O PADRINHO VAI CHAMAR COMO O VOVÔ MAS NINGUÉM VAI PERGUNTAR O QUE PENSA O COITADINHO.

FOI MEU PAI QUEM DECIDIU QUE O MEU NOME FOSSE AQUELE ISSO SÓ SERIA JUSTO SE EU ESCOLHESSE O NOME DELE.

QUANDO EU TIVER UM FILHO NÃO VOU POR NOME NENHUM QUANDO ELE FOR BEM GRANDE ELE QUE PROCURE UM.

BANDEIRA, Pedro. **Cavalgando o arco-íris**. São Paulo: Moderna, 1984.p.12-13.

## Interpretação oral (10min)

- Tudo e todo mundo tem um nome?
- Quem fala no poema?
- Do que essa pessoa reclama?
- Na opinião da criança do poema, como os nomes deviam ser escolhidos?
- E você gosta do seu nome?
- Se você não tivesse o nome que tem, que outro nome gostaria de ter?
- Em que lugares pode aparecer escrito ou gravado o nome das pessoas?

## Desenho (10min)

Solicitar que as crianças representem por meio de desenho o seu corpo e escreva o seu nome, em folha de papel sulfite, com o título "Meu corpo" é assim.

#### Roda de conversa (10min)

Juntamente com os alunos observem as diferenças desenhadas e realize uma roda de conversa, reforçando que somos diferentes e devemos respeitar as diferenças. Levante questionamentos sobre as observações dos desenhos:

- Todas as pessoas são iguais?
- As pessoas têm em si características semelhantes?
- Quais são estas características?
- Converse sobre o corpo humano procurando investigar o conhecimento prévio de cada aluno, questionando-os:
- O que você vê em seu corpo?
- Como ele está dividido?
- O que encontramos em cada parte?
- Quais são as divisões do nosso corpo?

# Escrita (10min)

Logo após, peça para os alunos numerarem juntamente com a professora as partes do corpo humano ilustrado no desenho da atividade anterior. Depois, liste na lousa os números em ordem crescente e escreva o nome de cada parte do corpo indicada pelo número para registro dos alunos no caderno.

# Avaliação oral (10min)

Na letra do poema vocês identificaram palavras com alguma semelhança sonora? Na sílaba inicial ou final da palavra?

# **3.2.7.3 Aula 3**

# Grupo (5min)

Organizar a turma em grupo de 4 alunos. Depois de ler o Alfabeto, retire as letras de origem estrangeira k, W e Ye distribua as outras letras em quantidades iguais entre os grupos. Incentive os a imaginar o que poderia ser desenhado para representar cada letra.

# Desenhos (20min)

O grupo deverá colar a letra em uma folha de papel. Depois, para representar cada letra dada ao grupo os alunos devem fazer desenhos, bem bonito e colorido, em que o nome inicie com a letra indicada e escrever os nomes das figuras desenhadas.

# Exposição (5min)

Quando todos os grupos terminarem os desenhos expor o Alfabeto ilustrado no varal (mural) da sala de aula para socialização das ilustrações feitas por eles.

## Socialização (20min)

Pergunte aos alunos se falta alguma letra no Alfabeto do mural? Se sim, qual ou quais? Que nomes podemos colocar para representar essas letras? Escreva os nomes sugeridos pelos alunos na folha das letras faltosas (K, W e Y) e depois pendure no varal. Agora peça que cada grupo apresente seus desenhos seguindo a ordem alfabética das letras.

### Autoditado (10min)

Entregue uma folha com umas dez figuras para que os alunos escrevam o nome dos desenhos.

### **3.2.7.4 Aula 4**

### Atividade oral (15min)

Faça a pergunta para os alunos: como podemos separar as figuras do Alfabeto ilustrado do mural? Vamos formar conjuntos (grupos) de acordo com a característica das figuras. Fazer o registro na lousa dos conjuntos de acordo com as características (alimentos, brinquedos, frutas, animais, nome de pessoas, cores, legumes, objetos escolares e outros). Pedir para que os alunos falem, um de cada vez, o nome da figura do Alfabeto ilustrado que se encaixa no conjunto. Registrar no quadro a palavra e explorar a escrita perguntando:

- Quantas letras têm a palavra?
- Qual o número de vezes que a boca abre(sílabas) para falar a palavra?
- Qual a letra inicial?
- Com que letra termina a palavra?
- Outra palavra que termina com o mesmo som(rima)?

## Hora da escrita (20min)

Distribuir a ficha, abaixo, ou passar na lousa para que todos completem, no tempo determinado, a ficha com palavras de acordo com as respectivas características. Acompanhe os registros e intervenha quando necessário levando o aluno a rever a palavra que escreveu.

NOME DO ALUNO: FICHA DE PALAVRAS

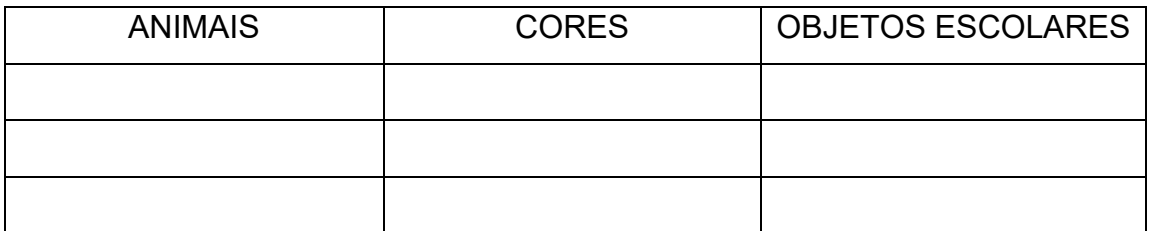

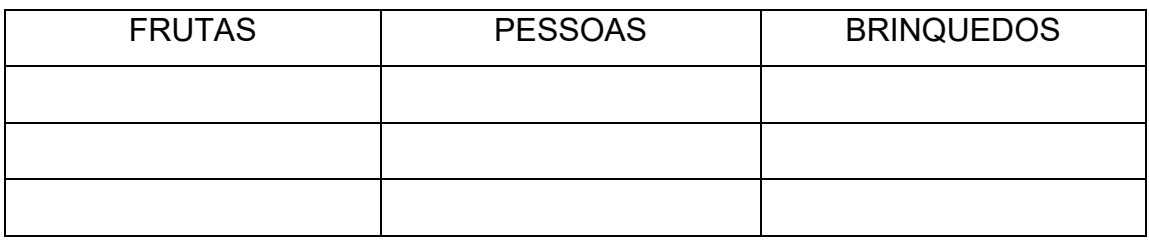

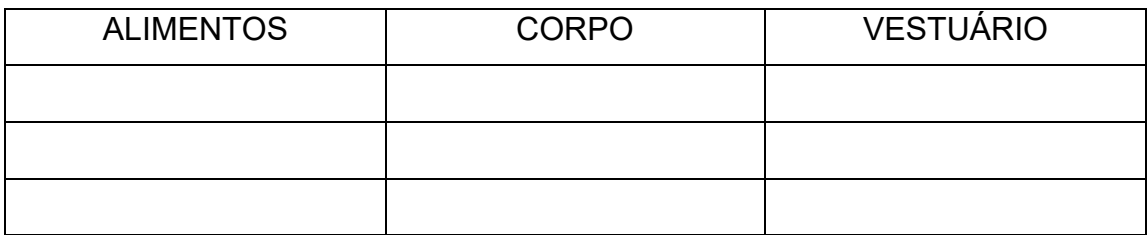

### Socialização (20min)

Vamos ver quem conseguiu escrever mais palavras? Cada palavra escrita vale um ponto e se a palavra escrita for a única da turma o aluno ganha cinco pontos. Os pontos serão marcados na mesma folha após ler para a turma a palavra escrita. Ao final da atividade recolha as fichas de palavras dos alunos para a avaliação e para a próxima aula.

### Roda de conversa (5min)

Faça, oralmente, juntamente com os alunos uma autoavaliação do que foi aprendido durante a aula e sobre as dificuldades que tiveram na atividade.

## **3.2.7.5 Aula 5**

### Informática (15min)

No laboratório de informática, formar duplas para o objeto de aprendizagem Forca e tirar na sorte quem vai ser o primeiro a descobrir a palavra (enforcado) e o que vai escolher a palavra (enforcar). Orientar os alunos a digitarem os respectivos nomes na página inicial do jogo. Antes de iniciar o jogo entregar para cada aluno a sua ficha de palavras para consulta na hora da escolha, sem que o colega veja. A cada jogada marcar a palavra que foi escolhida.

### Regras do jogo (5min)

Oriente que acompanhe a leitura das regras do jogo. Clicando em ajuda e como jogar. Ao clicar em ok, com mouse, abrirá um retângulo para digitar a palavra a ser adivinhada. Clique novamente em ok para iniciar o jogo e receber a dica de quantas letras tem a palavra. O enforcado pode pressionar a letra no teclado ou usar o mouse para clicar na letra escolhida.

### Objeto de aprendizagem (30min)

Acompanhe a jogada dos alunos e intervenha quando necessário. Caso o aluno queira colocar outra palavra que não esteja na ficha peça a ele que escreva a palavra na folha antes de usá-la para o colega adivinhar.

### Socialização (10min)

O que acharam da atividade? O que foi preciso para jogar com o colega?

### **3.2.7.6 Aula 6**

### Vamos brincar (10min)

Agora convide os alunos a brincar de Forca com Adivinhas. Divida a turma em dois grupos ou mais. Leve um saquinho com várias adivinhações e faça na lousa o desenho da forca seguida da quantidade de lacunas da resposta a ser descoberta. Tire a sorte para decidir o grupo que vai começar respondendo ou lendo a adivinha para o outro grupo, não se esqueça de dar oportunidade para cada integrante do grupo participar da brincadeira e definir com a turma as regras para a brincadeira.

### Adivinha (30min)

Acompanhe a leitura da adivinha para os alunos do outro grupo tentarem descobrir as letras da palavra que formam a resposta.

#### Registro (10min)

Faça o registro de algumas adivinhas na lousa para ser copiada e respondida no caderno ou entregue em uma cópia. Sugestão de adivinha no link abaixo.

ROCHA, Guta. Adivinhações. **Blog Vix**, 31 jul. 2012. Disponível em: http://gutarocha.blogspot.com/2012/07/adivinhacoes-as-adivinhastambem.html. Acesso em: 25 nov. 2018.

#### Socialização (10min)

Faça a socialização das respostas das adivinhas. Depois, pergunte aos alunos se conhecem alguma outra adivinha para fazer para a turma.

### **3.2.8 Avaliação**

Os alunos serão avaliados durante todas as atividades da SD em processo contínuo de interação entre professor e alunos. A avaliação inicial se dará por meio de interpretação oral da música "Será que você sabe" e do poema "Nome da gente", o que vai possibilitar verificar o que o aluno já sabe e introduzir o tema a ser trabalhado. Os registros das observações no "Diário de Bordo" servem como instrumento determinante para auxiliar o processo de ensino e aprendizagem pois aponta a necessidade de novas estratégias na busca de assegurar apropriação da aprendizagem.

A avaliação formativa se dará na produção escrita da cartela do bingo e da ficha de palavras, das opiniões que aluno emite e das respostas das atividades propostas, individual e em grupo. De acordo com a proposta da SD sugiro pautar as observações para a avaliação nas seguintes questões sobre os alunos:

- Desenvolveram atitudes de colaboração e de troca de experiências na interação com os colegas nas atividades em dupla e em grupo?
- Identificaram as partes do corpo e sua funcionalidade relacionando ao corpo humano e aos órgãos dos sentidos?
- Reconheceram e utilizaram a função do número como código na organização de informações relacionando a posição de um elemento em uma sequência?
- Utilizaram do conhecimento sobre fonema e grafema para escrever outras palavras?
- Avançaram no processo de alfabetização e letramento através do reconhecimento e nomeação das letras que formam a palavra no Objeto de Aprendizagem Forca?
- Identificaram a linguagem como forma de comunicação e interação social no recurso digital e na música?
- Ampliaram o conhecimento sobre a escrita alfabética na produção escrita de palavras e leitura dos gêneros poema, adivinha e música?

A avaliação somatória se dará na aplicação de um autoditado para avaliar o nível de escrita dos alunos, na identificação das palavras do objeto de aprendizagem Forca e ao final de cada atividade da SD em uma roda de conversa para que o professor e estudantes junto façam uma autoavaliação oral do que foi aprendido durante a aula e sobre as dificuldades que tiveram. As informações obtidas devem ser utilizadas para avaliar o que precisa ser mais explorado com os alunos de forma a redirecionar a metodologia de ensino utilizada e as estratégias para a consolidação da aprendizagem do conteúdo trabalhado.

## **3.3 Quadrinhas populares**

## **3.3.1 Contexto de utilização**

Pretende-se com essa SD desenvolver nos alunos do 2º ano do Ensino Fundamental, com recurso digital, novos conhecimentos nas disciplinas de Língua Portuguesa, Matemática e Literatura, ampliando o processo de ensino e aprendizagem do gênero textual quadrinhas populares, do vocabulário e da linguagem poética dos alunos, utilizando a ferramenta *Storytelling*.

Os textos da tradição oral infantil retratam as variações da língua, da cultura e das produções textuais que vão da obra anônima, folclórica, a cantadores e autores de cordel. A recitação pelos alunos de poemas conhecidos do gênero textual quadrinha amplia o conceito de linguagem popular e interação social.

A ferramenta digital *Storytelling Cubes* possibilita ao aluno expressar de formar lúdica a criatividade, a imaginação, a concordância das figuras aos seus respectivos nomes e a identificação de rimas na produção de escrita poética. A produção de quadrinha popular a partir das figuras selecionadas no aplicativo aproxima o aluno a principal característica da narrativa que é a sua pluralidade e a sua interatividade.

A ferramenta *Prezi<sup>16</sup>* amplia a linguagem da escrita alfabética de forma colaborativa, trazendo como benefício o enriquecimento da comunicação, escrita e oral, favorecendo a interação social e estimulando a imaginação de sequência rítmica da quadrinha na produção de texto poético. As interações entre essas produções poéticas, quadrinha popular, podem estimular o gosto pela leitura e propiciar a convivência com a oralidade.

A proposta desta SD de produzir quadrinhas a partir da ferramenta *Storytelling* é possibilitar aos alunos liberar sua capacidade de criar e reinventar histórias, adicionando suas próprias experiências na produção textual poética. Dessa forma, o recurso digital auxilia o processo de alfabetização e letramento pela sua capacidade de linguagem escrita e oral na narrativa poética.

<sup>16</sup> O *Prezi* requer uma conta pessoal usando um endereço de e-mail o que é vedado a menores de 13 anos de idade, consulte a Lei de Proteção à Privacidade Online das Crianças (COPPA). Na SD, o uso do recurso *Prezi* foi proposto com utilização da conta pessoal do professor.

# **3.3.2 Objetivos**

Após a realização da Sequência Didática, tem-se a expectativa que os alunos sejam capazes de:

- Identificar o conceito de linguagem popular e interação social do gênero textual quadrinha a partir da recitação de poemas conhecidos pelos alunos;
- Aplicar ludicamente os conhecimentos e as hipóteses sobre Sistema de Escrita Alfabética do gênero textual quadrinha por intermédio da ferramenta *Prezi*;
- Contribuir com atitudes de colaboração e troca de experiências com os colegas por meio da interação em dupla e em grupo;
- Identificar a função do número como código na organização das rimas por meio da leitura e da recitação de quadrinhas;
- Expressar a criatividade e a imaginação de linguagem poética na concordância de palavras por meio do aplicativo *Storytelling Cubes;*
- Identificar a sequência rítmica de uma quadrinha por meio da produção de texto poético.

## **3.3.3 Conteúdo**

A SD "Quadrinhas populares" abrange o conteúdo das disciplinas de Língua Portuguesa, Matemática e Literatura que contribuem de forma interdisciplinar para o conhecimento e habilidades sobre o estudo da língua escrita por meio da ferramenta *Storytelling* e *Prezi*, ampliando sua capacidade de expressão oral, de leitura e de produção textual. Dessa forma, é possível trabalhar o gênero textual quadrinhas populares com recurso digital, ampliando o conhecimento dos seguintes conteúdos:

- Os poemas de quatro versos que são as quadrinhas, quadras ou trovas;
- A identificação dos versos e sua ordem em uma quadrinha;
- A expressão oral na recitação de quadrinhas para a identificação de rima;
- A sequência rítmica entre os versos da quadrinha, o segundo verso rima com o quarto e, em alguns casos, o primeiro verso rima com o terceiro;
- O domínio da ortografia, do vocabulário e da concordância de palavras na produção de texto poético;

• A compreensão da linguagem poética na construção de versos.

### **3.3.4 Ano**

O tema da SD foi escolhido para os alunos do 2º ano do 1º ciclo do Ensino Fundamental por ser objeto de conhecimento e habilidade da Base Nacional Comum Curricular para este ano de escolaridade com relação a produção de textos escritos, considerando a organização do próprio texto de acordo com a convenção da escrita, o tema e o gênero a ser trabalhado.

### **3.3.5 Tempo estimado**

A proposta da SD é aproximadamente 300 minutos, distribuídos em 5 atividades com duração de 60 minutos cada aula.

### **3.3.6 Previsão de materiais e recursos**

Os materiais e recursos necessários para realização da Sequência Didática são: professor, folha A4, lápis de escrever, sala de aula, lousa, pincel de quadro, duas cartolinas, lápis de cor, dois pinceis atómico de cores diferentes, caderno, tesoura, cola, um ou mais *smartphone*, aplicativo *Storytelling Cubes*, internet, ferramenta *Prezi*, laboratório de informática, 10 computadores, um notebook, um *datashow*, uma impressora e duas caixinhas de som.

Na falta de, no mínimo, um *smartphone* criar o jogo com material reciclado como caixas de papelão e figuras de revistas ou jornais. Não havendo computadores para montagem das quadrinhas no *Prezi* substituir pela confecção de cartazes, em cartolina, com a escrita e a ilustração da quadrinha pela dupla.

### **3.3.7 Desenvolvimento**

### **3.3.7.1 Aula 1**

Cartaz (5min)

Transcreva as quadrinhas abaixo em um cartaz, para que os alunos acompanhem a sua leitura e depois seja fixado na sala de aula para consulta deles. Leia os títulos das quadrinhas e faça os seguintes questionamentos:

- O que vocês perceberam ao ouvir a leitura dos títulos?
- Vocês acham que TELEFONE SEM FIO é o mesmo que FIO SEM TELEFONE?

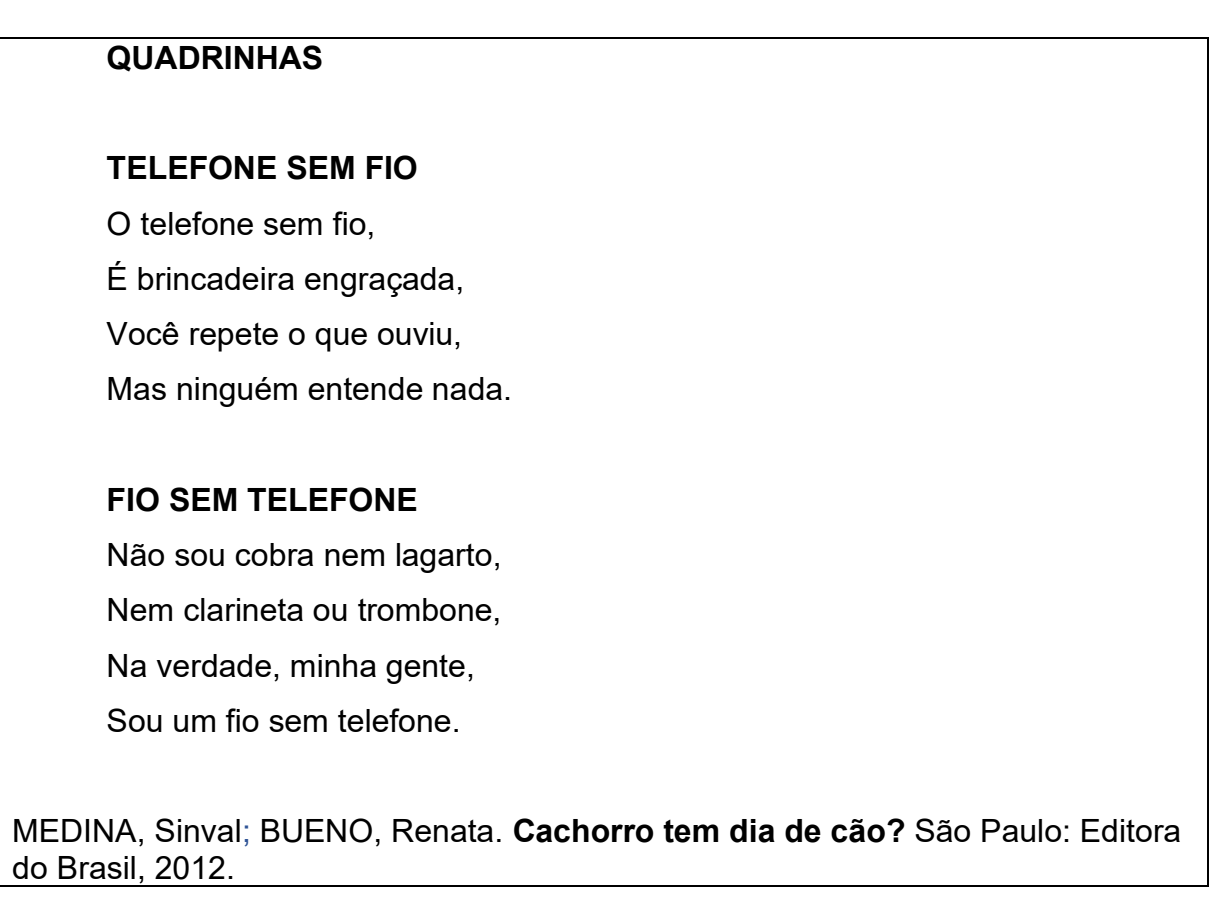

## Leitura e interpretação (10min)

Antes de iniciar a leitura das quadrinhas, peça que os alunos prestem bastante atenção. Depois, que observem os textos no cartaz e responda oralmente:

- Esses textos são uma receita? História em quadrinhos? Bilhete? Ou uma quadrinha?
- Há quantos versos na quadrinha?
- Vocês encontraram na primeira quadrinha alguma palavra que termina com o mesmo som, isto é, que rimam?
- E na segunda quadrinha alguma palavra que rima com a outra?
- Em quais versos estão localizadas as palavras que rimam?
- Alguém conhece a brincadeira Telefone sem fio? Como que brinca?

## Vídeo (5min)

Apresentar para a turma, no *datashow* com internet, o vídeo do grupo Trupe Trupé, que trata a definição de quadrinhas, no link abaixo.

TRUPE, Trupe. # 6 Quadrinhas- Poesia popular. **Youtube**, 17 abr. 2018. Disponível em: https://www.youtube.com/watch?v=\_D4XPDddUBU. Acesso em: 10 abr. 2019.

### Quadrinhas (20min)

Converse sobre "O que são quadrinhas?" e registre no quadro as definições das crianças para posteriormente ser copiado no caderno. Faça perguntas que levem as crianças à reflexão do gênero textual e suas características.

- Será que qualquer pessoa pode criar uma quadrinha?
- Se quiséssemos criar uma quadrinha o que não poderia faltar nela?
- Quantas linhas / versos têm uma quadrinha? Aliás, por que esse tipo de texto se chama quadrinha?
- As quadrinhas são difíceis de memorizar?
- Para recitar os versinhos é preciso de entonação adequada?
- As quadrinhas podem variar dependendo da região do país?
- Vocês conhecem alguma quadrinha para recitar para os colegas? Exemplo: Batinha quando nasce...

### Vídeo (5min)

Apresentar para a turma, no *datashow* com internet, um segundo vídeo do grupo Trupe Trupé, que trata da brincadeira com quadrinhas, no link abaixo.

TRUPE, Trupe. # 7 seven s com quadrinhas- Brincadeira de escoteiro. **Youtube**, 26 abr. 2018. Disponível em: https://www.youtube.com/watch?v=tZFN0JVEhwM. Acesso em: 10 abr. 2019.

### Vamos brincar (10min)

Brinque com a turma a batida do ritmo de algumas quadrinhas populares como ensinado na brincadeira de Escoteiro do vídeo. Sugestões de quadrinhas populares para brincar em:

ROCHA, Ruth. **Canções, parlendas, quadrinhas, para crianças novinhas**. São Paulo: Salamandra, 2013.

### Roda de conversa (5min)

Faça um levantamento na turma de quem tem *smartphone*. Anuncie que na próxima aula será feita uma atividade usando um aplicativo de *game* com cubos, que deve ser baixado no aparelho, e será necessário trazer o bilhete que vai ser entregue assinado. Faça o bilhete abaixo, apresente antes a coordenação para ser autorizado e, só depois, entregue aos alunos.

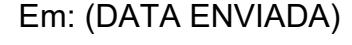

(NOME A ESCOLA)

Senhores Pais e/ou responsável,

Na próxima aula de Língua portuguesa, (DIA), peço aos alunos que tiverem *smartphone* para trazer, neste dia, para atividade a ser realizada em sala. Trabalharemos com o aplicativo *STORYTELLYNG CUBES* que precisa ser baixado pelo *GOOGLE PLAY*, GRATUITAMENTE, no *smartphone*.

Depois de baixar *Storytelling Cubes* explore com seu filho(a) o aplicativo e crie, oralmente, belas histórias com as imagens dos cubos.

Atenciosamente,

Professora: \_\_\_\_\_\_\_\_\_\_\_\_\_\_\_\_\_\_\_\_\_\_\_\_

Assinatura do responsável:

## **3.3.7.2 Aula 2**

### Roda de conversa (15min)

Antes de iniciar a atividade converse sobre os cuidados com o *smartphone*. Organize a turma em grupo (4 alunos ou menos) de acordo com o número de *smartphone* na

turma. Disponibilize o seu próprio *smartphone* caso o número de aparelhos não seja suficiente para a atividade. Confira se todos já baixaram o aplicativo, caso ainda não, faça-o com o uso da internet.

Agora peça aos alunos para abrir o aplicativo na página inicial. Pergunte: Se eles já conheciam? Se sabem como jogar o game? Explique que o game é de origem estrangeira e por isso as palavras estão em inglês. Deixe que, em pequenos grupos, eles explorem as categorias do aplicativo.

### RORY STORY CUBES. **Aqui estão os cubos de histórias de Rory**. Disponível em: https://www.storycubes.com/en/. Acesso em: 15 abr. 2019.

#### Vamos jogar (20min)

Agora, peça aos alunos que selecionem o número 6 da quantidade de dados da categoria de sua preferência e façam um print (uma captura em forma de foto) da tela selecionada por cada aluno. Atenção, para que as seis imagens dos dados fiquem bem visível. Caso não tenha aparelho suficiente faça um print de mais de um aluno em um mesmo *smartphone*.

### Hora da escrita (15min)

Agora, peça que escrevam o nome das seis imagens selecionadas por eles e ilustre no caderno. Peça que escrevam na frente uma palavra que rima com o nome de cada imagem ilustrada no caderno.

### Socialização (10min)

Questione aos alunos a falarem sobre o que acharam do jogo, a categoria escolhida, das figuras selecionadas e as rimas criadas.

### **3.3.7.3 Aula 3**

### Produção de texto (40min)

Em dupla, peçam que escolha no mínimo duas figuras de cada aluno da dupla com as rimas para criar uma quadrinha. Lembre-os de criar um título, que cada quadrinha é formada de apenas quatro versos e que a última palavra do segundo e quarto verso tem que rimar. Diga que eles podem consultar os cartazes sobre a definição e

exemplos de quadrinha, afixados na sala, para se orientar na produção da escrita. Professor acompanhe as produções das duplas, auxilie na escrita das palavras e recolha ao final da aula as produções poéticas para avaliação.

### Ilustração (10min)

Faça uma ilustração da quadrinha criada pela dupla no caderno.

### Socialização (10min)

Faça alguns questionamentos para estimular a discussão sobre o tema. Como foi fazer uma quadrinha? Tiveram alguma dificuldade? O que foi preciso para criar esse texto?

### **3.3.7.4 Aula 4**

### Informática (10min)

Levar os alunos para o laboratório de informática, em dupla (a mesma da atividade anterior), para criar na ferramenta *Prezi* uma apresentação de forma divertida da quadrinha criada pela dupla. Antes do início da atividade na sala de informática, distribuir as produções poéticas das duplas e, com a ajuda do monitor se tiver, deixar a ferramenta *Prezi* disponibilizada em todos os computadores da sala de informática. Fale sobre a ferramenta e explore com os alunos.

EBAP, Centro Pedagógico. Tutorial: criar apresentação no prezi. **Prezi.** 27 mar. 2019. Disponível em: https://prezi.com/view/ST4tIpqvAhYLNQEcswZd/. Acesso em: 15 abr. 2019.

### *Prezi* (40min)

Peça aos alunos que escolham um dos modelos já prontos para digitarem a quadrinha criada pela dupla. Depois, oriente os alunos a inserir imagens, mudar as cores de acordo com a preferência da dupla e a colocação de som caso seja possível.

### Socialização (10min)

Criar o link da apresentação feita por cada dupla na ferramenta *Prezi,* com o *login* do professor, e disponibilizar os links para a turma. Converse com os alunos para saber se tiveram dificuldades, o que acharam e o que mais gostaram na atividade.

## **3.3.7.5 Aula 5**

### Apresentação (30min)

Preparar a sala de aula para a apresentação das quadrinhas através dos links criados no *Prezi* em *datashow*, com internet, para a turma. Para que as duplas possam fazer a apresentação, com entonação, da quadrinha criada para os colegas.

## Escrita (20min)

Escolha duas das quadrinhas apresentadas que não sejam a da sua dupla, copie no caderno e responda:

- Quantos versos tem essa quadrinha?
- Onde estão localizadas as rimas na quadrinha?
- Quais são as palavras que poderiam substituir essas rimas?

## Autoavaliação (10min)

Ao final das apresentações pergunte aos alunos: O que acharam desse momento? O que aprenderam com as apresentações? O que mais gostaram?

Faça, oralmente, juntamente com os alunos uma autoavaliação do que foi aprendido durante a aula e sobre as dificuldades que tiveram.

## **3.3.8 Avaliação**

Os alunos serão avaliados durante todas as atividades da SD em processo contínuo de interação entre professor e alunos. Os registros das observações devem ser feitos em um "Diário de Bordo" que serve como instrumento para auxiliar no planejamento de novas estratégias na busca para assegurar a apropriação do processo ensino e aprendizagem do tema.

A avaliação será iniciada com a observação da interpretação oral da leitura do cartaz e com uma roda de conversa sobre o vídeo quadrinha popular, identificando a necessidade específica de aprendizagem do aluno e da ação do professor na intervenção do processo ensino e aprendizagem do tema.

A avaliação, também, deve se dar ao longo das atividades na observação do acompanhamento do trabalho em pequenos grupos, da participação em dupla, do envolvimento do aluno no aplicativo *Storytelling*, das respostas aos questionamentos, das indagações e contribuições nas rodas de conversa sobre o tema. De acordo com a proposta da SD sugiro pautar as observações nos seguintes questionamentos sobre os alunos:

- Avançaram no processo de alfabetização e letramento na produção da quadrinha?
- Ampliaram o vocabulário no reconhecimento e nomeação das figuras no aplicativo *Storytelling Cubes*?
- Conseguiram avaliar o que aprenderam sobre quadrinhas?
- Compreenderam a produção de quadrinha popular como um exercício para imaginação?
- Identificaram o conceito de linguagem popular e interação social na recitação de quadrinhas?
- Aplicaram os conhecimentos da escrita alfabética de quadrinha na ferramenta *Prezi*?
- Contribuíram com atitudes de colaboração e troca de experiências com os colegas na interação em dupla e em grupo?
- Identificaram a função do número na organização das rimas na quadrinha?
- Expressaram a criatividade e a imaginação na concordância de palavras no aplicativo *Storytelling Cubes*?
- Identificaram a sequência rítmica de uma quadrinha na produção de texto poético?

Por fim, a avaliação da observação do desempenho na produção escrita individual e em dupla, da apresentação do poema popular, da análise nas quadrinhas escolhidas dos colegas e da autoavaliação oral. As informações obtidas em cada etapa da avaliação mostram o que precisa ser mais explorado com os alunos de forma a redirecionar a metodologia de ensino utilizada e as estratégias para o alcance dos objetivos propostos para o conteúdo trabalhado.

### **3.4 Quem é você**

### **3.4.1 Contexto de utilização**

Pretende-se com esta SD ampliar nos alunos do 2º ano do Ensino Fundamental por meio da ferramenta *Audacity***,** uma mídia de transmissão de áudio, a linguagem oral e escrita, utilizando a história de cada um retratada em sua própria linha do tempo. O estudo da linha do tempo resgata a valorização da fonte de memória do âmbito familiar, ampliando o processo de ensino e aprendizagem relacionado a novos conhecimentos nas disciplinas de Língua Portuguesa, Matemática e História.

O *podcast* da história do aluno em sua linha do tempo possibilita o conhecimento de sua identidade e uma oportunidade interessante e estimulante de conhecer as diferenças e semelhanças na história de cada um. As interações das produções narrativas em um vídeo produzido no aplicativo *Filmora 9<sup>17</sup>* , com fotos trazidas pelos alunos e os áudios gravados, contribuem para o respeito a diversidade, a valorização do pertencimento a uma família e a convivência com a oralidade. A produção do vídeo é um recurso audiovisual que expressa de forma lúdica a ideia de temporalidade (passado, presente, futuro) na ilustração das mudanças do corpo humano por intermédio do *podcast* da linha do tempo.

A proposta desta SD de levar o aluno a contar a sua linha do tempo é possibilitá-lo a liberar sua capacidade de criar um texto narrativo, de imaginar elementos na sua ilustração e contar histórias a partir de suas próprias vivências. Dessa forma, o *podcast* da sua história de vida contribui no processo de alfabetização e letramento

<sup>17</sup> O *Filmora 9* requer uma conta pessoal usando um endereço de e-mail o que é vedado a menores de 13 anos de idade, consulte a Lei de Proteção à Privacidade Online das Crianças (COPPA). Na SD, o uso do recurso digital foi proposto para utilização do professor na produção de vídeo dos alunos.

pela sua capacidade de comunicar e transmitir informações formando cidadãos criativos e conscientes da sua fonte de memória do âmbito familiar.

# **3.4.2 Objetivos**

Após a realização da Sequência Didática, tem-se a expectativa que os alunos sejam capazes de:

- Identificar aspectos da função do nome e sobrenome por meio da análise de documentos;
- Valorizar a sua identidade e o pertencimento a uma família a partir da observação de fontes de memórias de sua história de vida;
- Aplicar ludicamente os conhecimentos de linguagem na produção de textos orais por meio do aplicativo *Audacity*;
- Contribuir para a compreensão das mudanças físicas e diferenças que nos fazem ser único por intermédio da ferramenta *Filmora 9*;
- Elaborar texto narrativo de sua história de vida por meio das fontes de memórias do âmbito familiar;
- Expressar a criatividade e a imaginação da sua história de vida por meio da ilustração e da produção de texto narrativo;
- Identificar a ideia de temporalidade (passado, presente, futuro) nas mudanças de fases da vida por intermédio da sua linha do tempo.

## **3.4.3 Conteúdo**

A SD "Quem é você" abrange o conteúdo das disciplinas de Língua Portuguesa, Matemática e História que contribuem para o conhecimento de histórias no âmbito pessoal, familiar e escolar. Dessa forma, é possível trabalhar a história de vida do aluno, contribuindo para a formação da identidade e para a construção das primeiras noções de fontes históricas, ampliando o conhecimento dos seguintes conteúdos:

- O respeito à diversidade na compreensão de que além das diferenças físicas, as pessoas são diferentes na forma de pensar, falar e agir;
- A percepção de mudanças do corpo humano na construção da linha do tempo e na observação de objetos e documentos;
- A compreensão da função do nome e sobrenome, do seu uso e do seu significado na vida de cada um;
- O pertencimento a uma família na análise de documentos;
- A sua história de vida nas fontes de memórias do âmbito familiar;
- A organização de informações em lista e gráfico;
- A compreensão dos conhecimentos adquiridos na produção de texto escrito e oral;
- O estudo da História na identificação de elementos diversos, como costumes e aspectos culturais, que fazem parte da vida de uma pessoa, de um grupo e/ou de uma época.

### **3.4.4 Ano**

O tema da SD foi escolhido para os alunos do 2º ano do 1º ciclo do Ensino Fundamental por ser objeto de conhecimento e habilidade da Base Nacional Comum Curricular que se espera para este ano de escolaridade de forma a contribuir para a formação e o desenvolvimento global do aluno por meio de unidades temáticas que abordem o sujeito e sua história, formas de representação e de pensamento espacial.

### **3.4.5 Tempo estimado**

A proposta da SD é aproximadamente 270 minutos, distribuídos em 4 atividades com duração de 60 minutos cada uma e mais30 minutos, extraclasse, para o professor fazer a montagem dos vídeos no aplicativo *Filmora 9*, utilizando as fotos dos alunos e o áudio enviado de cada um.

## **3.4.6 Previsão de materiais e recursos**

Os materiais e recursos necessários para realização da Sequência Didática são: folha A4, professor, lápis de escrever, lápis de cor, cartolina branca, três pinceis atômico(preto, azul e vermelho), caderno, tesoura, lousa, pincel de quadro, cola branca, internet, programa *Audacity*, 3 brinquedos, 3 peças de roupa, 3 documentos pessoais, fotografias dos alunos, aplicativo *Filmora 9*, jornais, revistas, sala de vídeo, sala de aula, um notebook, um *smartphone*, 24 clips, um aparelho de som, um *datashow* e duas caixinha de som.

Caso não seja possível reproduzir os vídeos usando o *datashow* coloque no notebook para serem assistidos. Outra sugestão seria colocar somente os *podcasts* para que os próprios alunos coloquem as suas fotos na linha do tempo traçada na lousa no decorrer da história contada no áudio. Os vídeos produzidos podem ser repassados em outro momento para a família como, por exemplo, em uma homenagem, reunião ou evento cultural na escola.

### **3.4.7 Desenvolvimento**

### **3.4.7.1 Aula 1**

### Introdução ao tema (5min)

Faça os questionamentos de sondagem sobre o tema:

- Como as pessoas são identificadas ou reconhecidas?
- Ao longo do tempo o que acontece com as pessoas?
- As pessoas do mundo são todas iguais?
- Você já parou para pensar em como você é?
- E os seus colegas, você sabe como eles são e do que gostam?

### Música (5min)

Peça que ouçam com a atenção a música *"*Aniversário*"* e convide os alunos a cantar com você a canção do grupo Palavra Cantada. Reproduzir a música no som ou, se for possível, passar o vídeo da música no link abaixo.

PERES, Sandra. TATIT, Paulo. **Aniversário**. Palavra Cantada. Canções de Brincar. MCD, 1996. CD. Disponível em: https://www.letras.com.br/palavracantada/aniversario. Acesso em: 5 maio 2019.

### Interpretação oral (15min)

Levante as questões abaixo para que os alunos respondam oralmente:

- O que representa o dia do aniversário?
- Como você se sente quando faz aniversário?
- Quando nascemos recebemos um nome. Você considera importante que as pessoas tenham um nome?
- Quais são os lugares onde pode aparecer o nome das pessoas?
- Quem é você?
- Você conhece o seu corpo? Sabe como se chama cada parte dele?

## Autorretrato (10min)

Professor, fale como a fotografia ou um simples desenho podem representar o nosso corpo, isto é, o nosso autorretrato. Agora, em uma folha de papel avulso peça que os alunos façam o seu autorretrato. Depois, faça uma exposição com os autorretratos no mural da turma.

## Linha do Tempo (15min)

Faça um cartaz do exemplo de uma linha do tempo ou apresente uma utilizando a tecnologia digital como sugerido no link abaixo.

LIMA, Roberto Flavio Gomes de. Criando uma Linha do Tempo com o auxílio das TICS. **Portal do Professor**, 20 dez. 2009. Disponível em: <http://portaldoprofessor.mec.gov.br/fichaTecnicaAula.html?aula=15236>. Acesso em: 5 maio 2019.

Mostre aos alunos a linha do tempo elaborada, por exemplo, de um menino, e fale que nela podemos organizar os acontecimentos da história de vida de uma pessoa. Faça perguntas para turma sobre a linha do tempo apresentada:

- Que diferenças vocês percebem nas imagens do mesmo menino?
- Essas imagens mostram alguma mudança no menino desde o dia em que nasceu?
- Quando será que foi acontecendo essas mudanças? Há alguns dias? Semanas? Meses? Ou Anos?
- Como podemos dividir uma linha do tempo?

Complete com ajuda dos alunos a linha do tempo com os anos de idade e ordenando os marcos históricos da vida do menino retratado.

## Tarefa de casa (10min)

Explique que a tarefa de casa deve ser feita com ajuda da família para que possam contar a história de quando eles eram menores e baixar no celular aplicativo *Audacity* para criação de *podcast*. Pergunte e converse com os alunos sobre o que é ou se já

ouviram um *podcast*. Veja o tutorial do programa *Audacity* para criação de *podcast* no link.

VALDINEI, Professor. Tutorial como usar Audacity para iniciantes. **Youtube**, 04 set. 2017. Disponível em: https://www.youtube.com/watch?v=2fIAtAvaH0E.Acesso em: 5 maio 2019.

Professor, explique para os alunos como será feita a atividade. Dê um prazo maior para que a família tenha tempo suficiente para fazer com a criança. Caso algum aluno não consiga gravar o *podcast* em casa, se disponibilize a fazer a gravação em seu *smartphone*, na escola, quando ele terminar a parte escrita do trabalho.

Trabalho de História

Para o dia:  $\frac{1}{2}$ 

1)Em seu caderno, faça uma linha do tempo contando sua história desde o nascimento até o momento presente. Associe à sua linha do tempo anos e ilustre com desenhos ou gravuras de jornais e/ou revistas.

2) Traga seis ou sete fotos em que você aparece, tiradas nos momentos de sua vida registrado na linha do tempo. Escreva o nome atrás delas, a lápis. Não cole as fotos! Observação: as fotos serão devolvidas no final da atividade.

3) Escreva um pequeno texto, no caderno, da sua história de vida registrada na linha do tempo e treine para falar. Depois, com ajuda da família, grave um *podcast* de sua linha do tempo no aplicativo *Audacity* de no máximo três minutos.

Atenção! Enviar o *podcast* gravado para o Whatzapp da professora (disponibilizar o número para os pais) e se a família preferir pode enviar também as fotos.

### **3.4.7.2 Aula 2**

#### Agrupamento (20min)

Leve para a sala uma série de objetos que possam ser agrupados como brinquedos, roupas, materiais escolares e documentos pessoais (carteira de identidade, certidão de nascimento, carteira de vacinação, carteira de trabalho, entre outros).

Em roda, solicite aos alunos que organizem esses objetos em quatro grupos, nomeiem cada um desses grupos formados e sugiram outros objetos que poderiam fazer parte de cada um deles.

## Hora da escrita (10min)

Registre no caderno o nome dos grupos formados e os respectivos objetos que pertencem a esse grupo.

### Identificação (10min)

No grupo de documentos, peça que descubram o que tem em comum esses documentos. Com isso, espera-se que os alunos concluam que todo documento comprova informações pessoais como: nome da pessoa, data de nascimento, nome dos pais. Verifique se alguém da turma tem esses documentos e sugira que comente sobre o documento que ele possui. Esclareça que os documentos de caráter oficial fazem parte da reconstrução da história de vida de uma pessoa.

## Lista (15min)

Escreva na lousa uma lista com os anos de nascimento de todos os alunos da sala. Em seguida, pergunte cada aluno em que ano nasceu e na frente de cada ano faça um traço para cada aluno que tenha nascido nele, obtendo o total de nascidos por ano. Aproveite para fazer um levantamento do local de nascimento dos alunos e mostrar a possibilidade de fazer o registro da lista em um gráfico de barras, nesse caso, pinte um quadrinho para cada aluno no ano correspondente. Peça os alunos que observem as informações do gráfico e respondam, oralmente:

- Em que ano nasceu a maioria dos alunos da turma?
- Quantos alunos a menos nasceram no ano seguinte?
- Qual o total do número de nascimentos da lista?
- Quantas crianças da turma nasceram no mesmo ano que você?

## Autoavaliação (5min)

Escreva na lousa ou entregue uma cópia da ficha de autoavaliação. Peça que os alunos leiam as frases e marque um X na que melhor expressa sua opinião. Depois socialize com a turma sua avaliação.

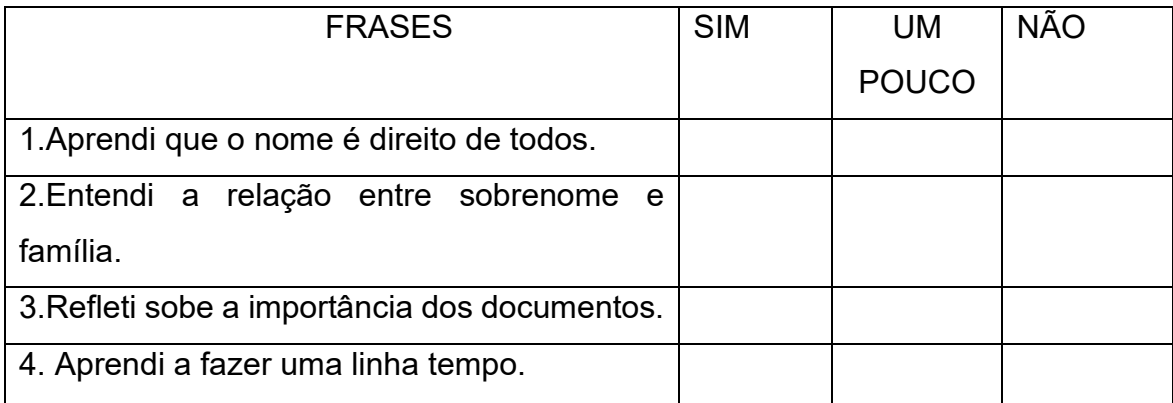

### **3.4.7.3 Aula 3**

### Vídeo (30min)

Faça a produção do vídeo de cada aluno na ferramenta *Filmora 9* com as fotos trazidas (ou enviadas) e o *podcast* gravado da linha do tempo no trabalho de História. Você pode digitalizar as fotos e salvar, tirar fotos com a câmera do *smartphone* dessas fotos dos alunos e salvar em um arquivo ou capturar a imagem da foto na câmera do computador na hora de montar o vídeo no próprio programa. Baixe no notebook a ferramenta *Filmora 9* que possibilita a produção de vídeo simplificado. Veja um tutorial no link abaixo.

BOHRER, Márcio. Testamos o Filmora: um editor de vídeos. **Oficina Net**, 3 abr. 2018. Disponível em: https://www.oficinadanet.com.br/videos/22308 review-wondershare-filmora-editor-de-videos. Acesso em: 5 maio 2019.

### Reprodução dos vídeos (40min)

Levar os alunos para a sala de vídeo ou montar o *datashow* móvel, na sala de aula, para que os alunos assistam aos vídeos feitos com os áudios gravados e as fotos trazidas.

Lembrete: Não se esqueça de reservar com antecedência a sala de vídeo ou *datashow* móvel e devolver as fotos recolhidas dos alunos.

### Socialização (10min)

Após a apresentação dos vídeos fazer os seguintes questionamentos:

- O que acharam dos vídeos que aos quais acabaram de assistir? O que mais chamou atenção de vocês nos vídeos?
- Existem diferenças e semelhanças entre você e seus colegas? Quais são?
- Há mais semelhanças ou mais diferenças entre vocês?
- Qual a importância de termos um nome?
- Tem alguém que tem o mesmo nome de outra pessoa da família?
- Além do nome, temos o sobrenome. O que em geral o sobrenome identifica?

### Desenho da família (10min)

Vimos que as pessoas têm uma história. As histórias das pessoas com quem convivemos contam a história da família. Em uma folha à parte faça um desenho colorido, retratando você junto de sua família. Afixar os desenhos no mural da sala.

### **3.4.7.4 Aula 4**

### Leitura (10min)

Escreva na lousa um trecho do livro "Os guardados da vovó*",* da autora Nye Ribeiro para os alunos. Inicie fazendo uma leitura em voz alta para que os alunos tomem contato com o conteúdo e a forma do texto. Faça uma leitura com boa entonação, marcando bem as pausas de acordo com a pontuação no intuito de servir de referência para a leitura dos alunos. Em seguida, combine previamente as regras para a leitura em voz alta, todos os alunos devem acompanhar silenciosamente a leitura do texto, para não se dispersar quando você interromper a leitura, e que a escolha do próximo aluno a continuar a leitura será feita aleatoriamente.

Ajudei a vovó a guardar tudo no armário e, mais tarde, quando o vovô voltou, eu lhe perguntei sobre as cartas. Ele abriu a caixa e nela havia uma porção de envelopes amarelados, com selos antigos, cartas, cartões e até alguns poema de meu bisavó.

Emocionado, vovô leu um poema para mim.

- Por que o senhor ainda guarda tudo isso, vovô?

- Sabe, minha neta, nós somos um pouco de todas as nossas lembranças juntas. Algumas vão ficando desbotadas pelo tempo. Outras vão dando um novo colorido a nossa vida. E é com elas que vamos escrevendo nossa história.

-Ah! Estou entendendo...

RIBEIRO, Nye. **Os guardados da vovó**. Campinas: Roda & CIA, 2009. p.27.

### Interpretação oral (20min)

- O que o avô tinha guardado na caixa?
- Por que o conteúdo da caixa era precioso para o avô?
- Por que os objetos ajudam a reconstruir os momentos da nossa história de vida?
- Como percebemos o tempo passar?
- Quais mudanças percebemos com o passar do tempo?
- Quais características permanecem iguais em uma pessoa mesmo com o passar do tempo?
- Na passagem do tempo como são chamados os momentos que vivemos agora, o tempo que já passou e momento que ainda vai chegar? (presente, passado e futuro)

### Acontecimentos (15min)

Escreva na lousa um quadro com três colunas para marca o tempo: aos 4 anos, atualmente e aos 12 anos e abaixo duas linhas para preencher o que fazia nesse tempo: na escola e nas férias. Peça que os alunos copiem o quadro, no caderno, e preencham o que faziam na escola ou nas férias, no passado (aos 4 anos), o que faz no presente (atualmente) e o que quer fazer no futuro (aos 12 anos).

### Socialização (15min)

Solicite que os alunos falem dos acontecimentos na escola e nas férias, primeiro do seu passado, segundo dos acontecimentos atual do presente e em terceiro o seu sonho para o futuro.

### **3.4.8 Avaliação**

A avaliação será feita ao longo de todo o processo das atividades desenvolvidas com objetivo de ajustar a intervenção pedagógica às características individuais dos alunos. A avaliação diagnóstica será feita por meio das observações do relato oral de experiências pessoais, da interpretação oral da música "Aniversário" e da apresentação de um exemplo de linha do tempo.

A avaliação formativa ou contínua do processo de aprendizagem deve ser feita por meio do registro da observação feita das atividades, oral e escrita, realizadas individual, em dupla ou em grupo em que os alunos são solicitados a expor suas hipóteses sobre o assunto. Para obter a confirmação se estão sendo alcançados os objetivos propostos para o processo de aprendizagem da SD ou se será necessária a retomada de algum conceito. O professor deve como sugestão pautar a sua observação nos seguintes questionamentos para avaliação dos alunos:

- Reconheceram a função do nome e sobrenome na análise de documentos?
- Aprenderam a valorizar a sua identidade na observação de fontes de memórias de sua história de vida?
- Relacionaram as modificações ocorridas no corpo da linha do tempo?
- Conheceram que o nome e sobrenome estão relacionados ao pertencimento a uma família?
- Reconheceram que as fotografias, os desenhos e os documentos ajudam a escrever a história da vida de uma pessoa?
- Desenvolveram a criatividade e a imaginação na ilustração de sua linha do tempo?
- Conseguiram ampliar a linguagem escrita ao registrar as memórias do âmbito familiar?
- Compreenderam a noção de temporalidade (passado, presente, futuro) na construção de sua linha do tempo?
- Ampliaram os conhecimentos de linguagem oral e escrita na gravação do *podcast*?
- Reconheceram as características e as diferenças que fazem cada pessoa ser única na apresentação do vídeo da linha do tempo?

A avaliação somatória ou final possibilita verificar se houve a consolidação dos objetivos propostos no processo de aprendizagem da SD por meio da observação da socialização das produções de textos orais no *podcast*, da autoavaliação escrita, da leitura visual dos vídeos, da interpretação a perguntas e da produção de texto narrativo, que exigiu a utilização do conhecimento de fontes de memórias do âmbito familiar na história de vida. A análise dos resultados da avaliação possibilita ao professor e aos alunos a refletirem sobre o seu papel e suas práticas educacionais.

## **3.5 Os ambientes da Terra**

### **3.5.1 Contexto de utilização**

Pretende-se com esta SD "Os ambientes da Terra" desenvolver nos alunos por meio do jogo virtual *Minecraft Education Edition (MinecraftEDU) 18* ,da leitura das obras de Henri Rousseau e do filme "Os sem-floresta*"* novos conhecimentos sobre o meio ambiente, de forma interdisciplinar, com as disciplinas de Ciências e Língua Portuguesa.

O estudo dos ambientes da Terra por meio do recurso digital possibilita ao aluno o conhecimento do ambiente em que vive, da diferença entre os tipos de ambientes e

<sup>&</sup>lt;sup>18</sup> Confira a classificação indicativa do game para a faixa etária que se pretende utilizar a ferramenta digital. Para essa SD, a classificação indicada do *MinecraftEDU* é para crianças na idade entre 6-7 anos.

das ações dos seres humanos que modificam os ambientes naturais. O recurso digital ajuda a ampliar a leitura visual do meio ambiente, promovendo no aluno um maior interesse nas aulas e contribuindo para desenvolver reflexões em relação ao ambiente natural e ao ambiente modificado ou urbanizado.

O filme "Os sem-floresta" mostra as transformações do ambiente natural, possibilitando a conscientização da importância da colaboração das pessoas na preservação do meio ambiente. O filme é um vídeo ilustrativo, interessante e estimulante para identificar as consequências das modificações nos ambientes naturais. A socialização das produções orais e escritas pode contribuir para o respeito com o meio ambiente e propiciar a convivência com a oralidade.

A proposta desta SD de trabalhar os tipos de ambientes por meio de atividade lúdica com a tecnologia digital *MinecraftEDU*, uma versão do jogo construção com blocos específica para escola, é possibilitar aos alunos a liberar sua capacidade de criar e recriar, a partir de suas próprias vivências, as modificações no ambiente natural. Dessa forma, o ambiente virtual dos simuladores de construção com blocos estimula a criatividade e conscientiza o aluno da sua participação como cidadão do ambiente em que vive e de uma visão crítica diante das consequências das modificações no ambiente que afetam diretamente todos os seres vivos que habitam a Terra.

### **3.5.2 Objetivos**

Após a realização da Sequência Didática, tem-se a expectativa que os alunos sejam capazes de:

- Identificar as consequências das transformações no ambiente natural pelo ser humano relacionando ao filme "Os sem-floresta"*;*
- Identificar os componentes do ambiente em que vive por intermédio do ambiente virtual;
- Classificar o ambiente em natural ou modificado analisando as imagens da obra de Henri Rousseau;
- Diferenciar os elementos que compõem o ambiente, em vivo e não vivo, por meio da leitura das obras de Henri Rousseau;
- Reconhecer a importância da colaboração das pessoas para a preservação do meio ambiente por meio do filme "Os sem- floresta";
- Aplicar ludicamente os conceitos de ambiente natural e ambiente modificado por meio da ferramenta digital *MinecraftEDU*;
- Contribuir com atitudes de respeito na interação durante as atividades a partir do trabalho em dupla e em grupo com os colegas;
- Expressar a criatividade e a imaginação na reprodução de ambiente natural e ambiente modificado por meio de cartazes;
- Identificar as informações contidas em uma legenda por meio da leitura da obra de Henri Rousseau.

### **3.5.3 Conteúdo**

A SD "Os ambientes da Terra" engloba conteúdo das disciplinas de Língua Portuguesa e Ciências que contribuem para o conhecimento e habilidades na unidade temática Vida e evolução previstos na Base Nacional Comum Curricular (BNCC). Dessa forma, é possível trabalhar o ambiente em que vive de forma a ampliar o conhecimento dos seguintes conteúdos:

- Os tipos de ambientes naturais e modificados (urbanizados) com imagens atrativas;
- A identificação visual dos seres que vivem e compõem um ambiente (ser vivo e elemento não vivo);
- A preservação e conservação dos ambientes pelas pessoas;
- A classificação do meio ambiente aquático e do meio ambiente terrestre;
- A observação do ambiente em que o aluno vive;
- A leitura de imagens dos tipos de ambientes nas obras de Henri Rousseau para o desenvolvimento de habilidades de comunicação oral e/ou escrita;
- A importância da legenda para a identificação de dados sobre a imagem analisada.

### **3.5.4 Ano**

O tema da SD foi escolhido para alunos do 2º ano do 1º ciclo do Ensino Fundamental por ser objeto de conhecimento e habilidade da BNCC que se espera para este ano

de escolaridade em reconhecer a modificação do ambiente natural pela ação do homem, a desenvolver a consciência da responsabilidade de cada um na preservação ambiental, a fazer a leitura oral e escrita de informações contidas em imagens e legendas.

## **3.5.5 Tempo estimado**

A proposta da SD é aproximadamente 300 minutos, distribuídos em 5 aulas com duração de 60 minutos cada uma. A duração do filme "Os sem-floresta" é em média 85 minutos, sendo necessária mais de uma hora aula para assistir todo o filme. Dessa forma, seria interessante que as aulas de números 2 e 3 aconteçam em horários seguidos para que não seja interrompida a reprodução do recurso de multimídia.

### **3.5.6 Previsão de materiais e recursos**

Os materiais e recursos necessários para realização da Sequência Didática são: folha A4, folha A3, lápis de escrever, lápis de cor, revistas, jornais, caderno, tesoura, cola, lousa, internet, sala de informática, sala de vídeo, 8 a 12 computadores, um notebook, jogo *MinecraftEDU* (uma versão específica para escola), CD ou pendrive com filme "Os sem-floresta", televisão, aparelho de DVD, sala de aula, professor, monitor do laboratório (se tiver), pincel para lousa, impressora e *datashow*.

Caso não seja possível reproduzir as imagens no *datashow*, faça a impressão das obras selecionadas de Henri Rousseau e, na impossibilidade de utilizar o jogo digital *MinecraftEDU*, pode-se substituir o recurso digital pelo jogo Lego ou outro de montagem com blocos.

## **3.5.7 Desenvolvimento**

### **3.5.7.1 Aula 1**

### Introdução do tema (5min)

Faça um levantamento dos conhecimentos prévios dos alunos e uma introdução do tema a ser trabalhado com os seguintes questionamentos:

- Em que ambientes vocês vivem? Talvez eles digam ambientes onde estão inseridos como a casa em que moram, ou o bairro em que está a casa ou a cidade.
- O que é ambiente?
- Todos os seres vivos vivem no mesmo tipo de ambiente?
- Que elementos encontramos em um ambiente natural?
- Um ambiente pode ser modificado? Como?

### Ambiente natural (15min)

Oriente os alunos a contemplarem a pintura, peça que reparem nos traços dos desenhos e nas cores utilizadas. Reserve o *datashow* para apresentação das obras, no link abaixo, ou faça a impressão das obras em folha A3. Primeira obra Floresta tropical com macacos, de Henri Rousseau, 1910.Óleo sobre tela, coleção particular.

IMBROISI, Margaret. Henri Rousseau. **História das artes**, 14 jun. 2016. Disponível em: https://www.historiadasartes.com/prazer-em-conhecer/henrirousseau/. Acesso em: 4 jul. 2019.

Professor, faça questionamentos à turma sobre a obra analisada:

- Quem fez essa pintura?
- Quando foi?
- Como se chama o quadro pintado por Henri Rousseau?
- Onde foi que vocês descobriram tudo isso?
- Há seres vivos neste ambiente? Quais?
- O que mais existe neste ambiente?
- Este é um ambiente aquático ou um ambiente terrestre?

### Legenda (5min)

Fale um pouco sobre o pintor Henri Rousseau, suas obras, o Naturalismo, expliquelhes o que significa a técnica "óleo sobre tela", a informação "coleção particular" e a forma de descobrir essas informações por meio da legenda.

### Ambiente modificado (15min)

Oriente os alunos a observarem outra obra de Henri Rousseau. Peça aos alunos que reparem nos traços do ambiente retratado na obra Pescadores, Henri Rousseau, 1909 – óleo sobre tela – 46 x 55 cm - Musée de l'Orangerie, Paris. Veja a obra de Henri Rousseau no link abaixo.

ARTEBLOG. Henri Rousseau, sua arte e sua história. **Arte e blog**, 21 maio 2016. Disponível em: http://www.arteeblog.com/2016/05/henri-rousseau-suaarte-e-sua-historia.html. Acesso em: 4 jul. 2019.

Agora, faça questionamentos sobre a segunda obra analisada:

- Quando foi feita essa pintura?
- Como se chama este outro quadro pintado por Henri Rousseau?
- Onde foi que vocês descobriram tudo isso?
- Há seres vivos neste ambiente? Quais?
- O que mais existe neste ambiente?
- Nesta pintura aparece ambiente aquático e/ou um ambiente terrestre?

## Registro (15min)

Agora, trace na lousa o quadro abaixo para que os alunos completem no caderno de acordo com as obras analisadas.

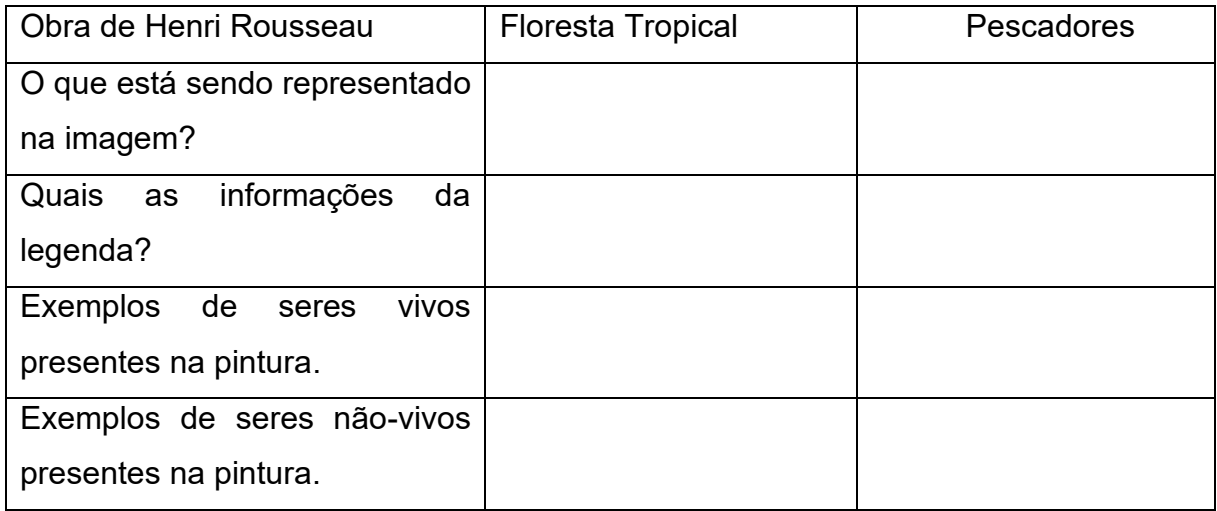

## Roda de conversa (5min)

As modificações ou transformações ocorridas em um ambiente podem trazer consequências para os seres que vivem nele? Quais?

## **3.5.7.2 Aula 2**

### Filme (60min)

Leve o DVD ou baixe o filme no pendrive, reserve a sala de vídeo ou prepare na sala de aula o aparelho de multimídia para reprodução do filme "O sem- florestas". Peça os alunos que assistam prestando bastante atenção nos ambientes retratados no filme.

## **3.5.7.3 Aula 3**

### Continuação do filme (25min)

Terminar de assistir ao filme "Os sem- florestas"*.*

### Roda de conversa (10min)

Discussão sobre o filme "Os sem- florestas" com os seguintes questionamentos:

- O que acharam do filme que assistiram? O que mais chamou atenção no filme?
- No filme foi retrato que tipos de ambientes? Quais são as diferenças entre o ambiente natural e o ambiente modificado retratado no filme?
- Sem alimento no ambiente natural o que aconteceu com os seres vivos que viviam nele?
- Qual a importância de preservarmos o ambiente natural?

### Produção de texto (15min)

De acordo com o filme, vamos listar no caderno os resultados das observações. Isto é, o que há e o que não há em cada ambiente retratado no filme. Oriente aos alunos em dupla, a dividir a folha do caderno em duas colunas para listar os elementos do ambiente natural e o ambiente modificado do filme.

### Socialização (10min)

Socialização das observações da dupla sobre os espaços retratados no filme, os componentes de cada ambiente e as consequências das modificações e as transformações nesses ambientes.

### **3.5.7.4 Aula 4**

### Informática (10min)

Reservar com antecedência a sala de informática. Falar que, hoje, a aula será na sala de informática para continuarmos o estudo sobre ambiente com o jogo *MinecraftEDU*, que muitos já devem conhecer. A atividade será realizada em dupla e, é preciso saber dividir e respeitar a vez do colega. Formar as duplas da forma que achar melhor antes de iniciar atividade na sala de informática.

## Orientação do jogo (10min)

O *Minecraft Education Edition* é um jogo virtual de construção com blocos com uma versão especial para escolas *MinecraftEDU*, confira as ferramentas específicas para educação no link abaixo.

INTERNATIONAL SCHOOL. Minecraft Edu ferramentas do professor. **Youtube**, 23 jun. 2016.Disponível em: https://www.youtube.com/watch?v=DK1QO15quM4&feature=youtu.be.Acesso em: 6 jul. 2019.

Faça o *download* do jogo na página inicial de *MinecraftEDU*.

INTERNATIONAL SCHOOL. Como instalar o Minecraft Edu. **Youtube**, 23 jun. 2016. Disponível em: https://www.youtube.com/watch?v=qFd5F5bYCqs. Acesso em: 4 jul. 2019.

No universo virtual, o novo mundo poderá ser jogado nos modelos 'sobrevivência' ('survival mode') ou 'criatividade' ('creative'). Para essa Sequência Didática sugiro escolher o modo 'criatividade' ('creative').

INTERNATIONAL SCHOOL. Minecraft Edu como iniciar o jogo com seus alunos. **Youtube**, 24 jun. 2016. Disponível em: https://www.youtube.com/watch?v=EzhtirCgy1E&feature=youtu.be.Acesso em: 6 jul. 2019.

No início, o personagem vai aparecer em um cenário natural aleatório, como uma floresta, ilha ou deserto. O objetivo é encontrar abrigo, alimento e recursos para as construções. O personagem se move com o *mouse* ou as letras W, A, S e D no teclado (W para frente, A para a esquerda, S para trás e D para a direita). Para recolher os materiais que encontrar pelo caminho, basta clicar sobre eles.

## Jogo *MinecraftEDU* (30min)

Observe e acompanhe a jogada das duplas e oriente quando necessários os alunos.

### Roda de conversa (10min)

Faça questionamentos, sugeridos abaixo, para orientar a discussão do tema com aos alunos.

- O que acharam da atividade com o jogo?
- Vocês tiveram alguma dificuldade no jogo?
- No jogo *MinecraftEDU* foi possível identificar ambiente natural e ambiente modificado que estamos estudando?
- Quais os cenários de ambiente natural que apareceram no jogo?
- Quais foram as modificações feitas no novo universo virtual?
- Quais materiais foram precisos para construir no ambiente natural do jogo?
- Quais foram as mudanças feitas no ambiente natural do jogo?

## **3.5.7.5 Aula 5**

## Grupo (5min)

Dividir a turma em grupos de quatro alunos e entregar revistas e jornais. Orientar o grupo a pensar no ambiente natural que pode ser pouco ou muito modificado pelos seres humanos. Então, o que se pode fazer para proteger esse ambiente?

## Orientação para os cartazes (5min)

O grupo deve elaborar dois cartazes: um que mostre o problema da transformação do ambiente e outro que mostre as soluções para o problema dessa transformação. Os cartazes devem ser ilustrados com imagens de jornais, revistas ou da internet. Além das imagens, o grupo deve criar e escrever uma frase de destaque, para chamar
atenção para a gravidade dos problemas que os seres vivos enfrentam por causa da destruição do ambiente natural. Dar um título para cada um dos cartazes do grupo.

#### Elaboração dos cartazes (30min)

Oriente os grupos na elaboração e faça possíveis sugestões na produção dos cartazes.

## Apresentação (10min)

Fazer a exposição dos cartazes na sala para a apresentação da produção do grupo para a turma. Primeiro, solicitar aos grupos que apresentem, um de cada vez, o cartaz sobre as consequências que podem surgir com todas essas modificações feitas pelos seres humanos. Em segundo, o outro cartaz dos grupos que mostra as possíveis soluções para o problema dessa transformação. Depois fixar os cartazes pela escola.

## Debate (10min)

Aproveite o momento para, coletivamente, organizar um debate em sala de aula para discutir a questão: Vocês acham que apenas grandes organizações podem ajudar a proteger a meio ambiente? Por quê?

## **3.5.8 Avaliação**

A avaliação será feita ao longo de todo o processo das atividades desenvolvidas com os alunos por meio da observação, do registro, da interpretação oral e do comportamento dos alunos. A avaliação diagnóstica ou inicial possibilita ao professor por meio de respostas, orais, fazer um levantamento dos conhecimentos prévios dos alunos e uma introdução do tema a ser trabalhado.

A avaliação formativa ou contínua deve se dar durante a observação das rodas de conversa, do acompanhamento nas atividades individual, da produção escrita em dupla e da elaboração dos cartazes em grupo para obter a confirmação se estão sendo alcançados os objetivos propostos para o processo de aprendizagem da SD ou se será necessária a retomada de algum conceito. As observações devem ser registradas e, como sugestão, pautadas nos seguintes questionamentos para avaliação dos alunos:

- Classificaram os elementos do ambiente natural e do ambiente modificado na leitura de imagens das obras de Henri Rousseau?
- Conseguiram extrair informações das imagens e legenda das obras de Henri Rousseau?
- Identificaram os componentes do ambiente modificado por meio do jogo *MinecraftEDU*?
- Identificaram as modificações que podem existir em um ambiente natural no filme "Os sem-floresta"?
- Desenvolveram a oralidade em relação aos ambientes da Terra na interação com os colegas?
- Compreenderam as consequências das transformações feitas pelos seres humanos no filme "Os sem-floresta"?

A avaliação somatória ou final verifica o domínio dos objetivos no processo de aprendizagem esperados para a SD na observação da autoavaliação, das rodas de conversa, da atividade de construção dos componentes do ambiente em que vive no jogo *MinecraftEDU*, do debate de conscientização da preservação do meio ambiente, da produção escrita de elementos dos ambientes retratados no filme "Os semfloresta" e do registro das informações na leitura da obra de Henri Rousseau. As informações registradas das observações ajudam a redirecionar a prática educacional e a refletir o papel do professor e do aluno no processo de aprendizagem do tema trabalhado.

#### **4 CONSIDERAÇÕES FINAIS**

A trajetória como estudante do Curso de Especialização em Tecnologias Digitais e Educação 3.0 da UFMG proporcionou momentos de aprendizagem e reflexões importantes como docente da Educação Básica, conforme já mencionados no decorrer deste trabalho, sobretudo a partir da elaboração das Sequências Didáticas para a incorporação das tecnologias digitais na minha prática pedagógica.

Ao longo da especialização, foi possível constatar as inúmeras possibilidades das tecnologias digitais no processo de ensino e aprendizagem, no compartilhamento e interação na plataforma Moodle, mas principalmente, nas experiências e vivências na internet, com as tarefas de criação de vídeos e *podcasts*, de colaboração nas *wikis*, de criar atividades a partir das redes sociais, *softwares* e aplicativos gratuitos e muito atraentes para os alunos da educação básica, dentre outras atividades muito interativas que possibilitaram explorar essas tecnologias digitais já presentes no cotidiano da sociedade contemporânea.

A elaboração das SDs oportunizou o levantamento de hipóteses para a utilização das tecnologias digitais na Educação Básica, no uso prático e na avaliação das ferramentas digitais exploradas e, também, de outras sugeridas pelos colegas de curso. As SDs detalhadamente produzidas contribuíram para mostrar que o uso do recurso digital no processo de ensino e aprendizagem deve estar diretamente relacionado para qual objetivo se pretende empregar o uso de tal ferramenta digital.

As tecnologias digitais exploradas durante o curso e escolhidas para cada SD pelo seu potencial foram primordiais para esta nova fase de prática docente, principalmente por permitirem o estímulo da imaginação (*Storytelling* na SD-Quadrinhas populares), a formação de conceitos de valores éticos (jogo digital *MinecraftEDU* na SD-Ambientes da Terra), a sequenciação de fatos (*Timetoast* na SD- Aprendendo com o brincar), a interação ( Objeto de Aprendizagem Forca na SD- Brincando com palavras), a produção de linguagem ( *Audacity* na SD- Que é você) e a apresentação em vídeos ( *Filmora 9* na SD-Que é você e *Prezi* na SD-Quadrinhas populares ).

A aplicação das SDs propostas era para ser realizar no último semestre do curso durante a construção desse TCC, mas não foi possível, devido a várias questões, principalmente, pelo isolamento social diante da pandemia do novo Coronavírus. Porém, ao longo do curso iniciei a introdução das ferramentas digitais na minha prática docente.

Em, 2019 estava como professora apoio da Alfabetização na disciplina de Educação Física com duas aulas semanais, uma na quadra e a outra na sala, em 5 (cinco) turmas de 1º ano e 1 (uma) turma de 2º ano da Educação Básica. No início do ano letivo de 2019 solicitei em reunião com a equipe escolar o interesse do uso do laboratório de informática para algumas de minhas aulas. Para minha surpresa as professoras referências se entusiasmaram com a motivação dos alunos no uso da ferramenta digital Objeto de Aprendizagem Forca em minha aula com o tema "Brincadeiras e brinquedos", e me fizeram a proposta de trabalhar uma das minhas aulas de maneira interdisciplinar no laboratório de informática com todas as turmas. O que para minha formação continuada foi muito interessante, pois tive a oportunidade de trabalhar ao longo do ano de 2019 vários recursos tecnológicos digitais estudados na especialização, dentre outros, priorizando o uso das ferramentas digitais gratuitas e muito atrativas para faixa etária da Alfabetização.

A promoção do trabalho colaborativo com uso da tecnologia digital iniciou com a troca de conhecimentos dos alunos que frequentavam a Escola Integrada e que já faziam uso desse espaço escolar, ajudando prontamente a professora e os demais colegas no uso prático dos computadores do laboratório, além do envolvimento dos alunos nas atividades propostas com os recursos digitais.

Todos os recursos digitais utilizados têm o potencial de contribuir para a ampliação da aprendizagem de conteúdos formais da grade curricular na fase da Alfabetização. Para a efetividade que se pretende ao usar cada uma dessas tecnologias digitais disponíveis na rede, faz-se necessário conhecimento prévio técnico para planejar ações efetivas que contribuem no processo de ensino e aprendizagem.

A frase de um aluno do 1º ano para o colega "não me apressa é a primeira vez que eu uso o computador" me fez refletir ainda mais sobre o meu papel enquanto docente diante do direito de todos os alunos terem acesso à informação e comunicação por meio das novas ferramentas digitais, pois na escola havia recursos tecnológicos digitais e, até então, não utilizado pelo os alunos dos anos iniciais no ensino regular da Educação Básica.

Nesse sentido, concluir a Especialização em Tecnologias Digitais e Educação 3.0 foi essencial para o conhecimento do uso prático do recurso digital em sala de aula e essa formação continuada é o ponto inicial para o desafio de inserir as TICs no ambiente escolar, e indispensável para um melhor aproveitamento das possibilidades e das potencialidades das tecnologias digitais no processo de ensino e aprendizagem.

As Sequências Didáticas aqui expressas são exemplos de uma gama vasta de possibilidades de uso das tecnologias digitais na educação contemporânea que cada professor poderá adaptar às suas práticas docentes, seja alterando o conteúdo a ser trabalhado, seja pela substituição de tecnologias mais inovadoras a depender de cada época.

# **REFERÊNCIAS**

ALVES, Alexandre; OLIVEIRA, Letícia Fagundes de. **Ligamundo: história**, **2º ano**: Ensino Fundamental, anos iniciais. São Paulo: Saraiva, 2017.

ARAUJO, Liane Castro de. Jogos e materiais para alfabetização. **Blog Vix**., 31 out. 2011. Disponível em:

http://oficinasdealfabetizacao.blogspot.com/search/label/Adivinhas. Acesso em: 22 nov. 2018.

ARTEBLOG. Henri Rousseau, sua arte e sua história. **Arte e blog**, 21 mai. 2016. Disponível em: http://www.arteeblog.com/2016/05/henri-rousseau-sua-arte-e-suahistoria.html.Acesso em: 4 jul. 2019.

ASSIS, Fabiano Hernandes de. Objeto de Aprendizagem. **Jogo da Forca** - Versão 1.1. Animações: Rosiane Hernandes de Assis.

BAGNO, Marcos. **Festa no meu jardim**. 2. ed. São Paulo: Positivo, 2013.

BANDEIRA, Pedro. **Cavalgando o arco-íris**. São Paulo: Moderna, 1984. p.12-13.

BELINKY, Tatiana. **Diversidade**. São Paulo: Quinteto Editorial, 1999.

BILLINGS, Glória Ladson. Confundindo as fronteiras: vozes da pedagogia libertadora africana nos Estados Unidos e Canadá. In: TRINDADE, Azoilda Loretto da *et al*. **Multiculturismo: mil e uma faces da Escola**. 3. ed. Rio de Janeiro: DP&A, 2002. p. 33-62.

BOHRER, Márcio. Testamos o Filmora: um editor de vídeos. **Oficina Net**, 3 abr. 2018.Disponível em: https://www.oficinadanet.com.br/videos/22308-reviewwondershare-filmora-editor-de-videos. Acesso em: 5 mai. 2019.

BRASIL. Secretaria de Educação Fundamental. **Parâmetros Curriculares Nacionais- 1ª a 4ª séries:** língua portuguesa. Brasília: MEC/ SEF, 1997.

BRASIL. Ministério da Educação, Secretaria de Educação Básica. **Base Nacional Comum Curricular. Ensino Fundamental:** anos iniciais. Brasília: MEC/ SEB, 2006.

BRASIL. Secretaria de Educação Básica. Diretoria de Apoio à Gestão Educacional. **Pacto Nacional pela Alfabetização na Idade Certa - currículo na alfabetização:** concepções e princípios. Brasília: MEC, SEB, 2012.

BRENMAN, Ilan. **De onde vem os nomes?** São Paulo: Companhia Editora Nacional, 2014.

CASTRO, Juliana Xavier de; PENIDO, Karolina Nogueira de Almeida. Alfabetização, letramento e inclusão digital. In: PEREIRA, Maria Antonieta *et al*. **Dez anos formandos leitores: literatura, política e teorias de rede**. Faculdade de Letras da

Universidade Federal de Minas Gerais. Belo Horizonte: Linha Ed. Tela e Texto, 2008. p.37-50.

CHAMPANGNATTE, Dostoiewski Marriott de Oliveira; NUNES, Lina Cardoso. A inserção das mídias audiovisuais no contexto escolar. **Educação em Revista**. Belo Horizonte, v.27, n.3, dez. 2011. Disponível em: http://www.scielo.br/scielo.php?script=sci\_arttext&pid=S0102-46982011000300002&lng=pt&nrm=iso. Acesso em: 24 abr. 2020.

CIPRIANO, Emília; CASADEI, Silmara Rascalha. **Vamos Brincar?** São Paulo: Escrituras, 2009.

CORDEIRO, Fabiana. Atividades escolares on line. **Blog Vix**. Disponível em: http://atividadesescolaresonline.blogspot.com/2011/05/atividades-escolares-dehistoria-para-o.html. Acesso em: 5 mai. 2019.

DMP, Eliane. Nome da gente.wmv. **Youtube**, 30 ago. 2011. Disponível em: https://www.youtube.com/watch?v=TDSxWi37csk. Acesso em: 27 out. 2019.

DUMONT, Sávia. **Candinho e o projeto guerra e paz**. São Paulo: Companhia das Letrinhas, 2012.

EBAP, Centro Pedagógico. Tutorial: criar apresentação no prezi. **Prezi**, 27 mar.2019. Disponível em: https://prezi.com/view/ST4tIpqvAhYLNQEcswZd/. Acesso em: 15 abr.2019.

EVANGELISTA, Gislene Rangel; SALES, Shirlei Rezende. Desajustes Contemporâneos: um levantamento bibliográfico sobre currículo e tecnologias digitais. **Revista e-Curriculum**, São Paulo, v.14, n.03, p. 1107-1129, jul./set. 2016. Disponível em: https://revistas.pucsp.br/curriculum/article/view/23095/20687. Acesso em: 24 mar. 2020.

FALKEMBACH, Gilse A. Morgental. **O lúdico e os jogos educacionais**. Mídias na educação - Centro Interdisciplinar de Novas Tecnologias na Educação, Universidade Federal do Rio Grande do Sul. 2007. Disponível em: http://penta3.ufrgs.br/midiasedu/modulo13/etapa1/leituras/arquivos/Leitura\_1.pdf. Acesso em: 25 abr. 2020.

FEDERAL TRADE COMMISSION. **Lei de Proteção à Privacidade Online das Crianças- COPPA**. Estados Unidos: COPPA, 21 out. 1998. Disponível em: https://www.ftc.gov/enforcement/rules/rulemaking-regulatory-reformproceedings/childrens-online-privacy-protection-rule. Acesso em: 11 ago. 2020.

FERNANDES, Juliana da Silva. **A Alfabetização e o recurso da tecnologia como instrumento de estímulo ao aprendizado.** Especialização lato sensu em Ciências e Tecnologia - Centro Tecnológico, Universidade Federal de Santa Catarina, Joinville, 2017. Disponível em:

https://repositorio.ufsc.br/bitstream/handle/123456789/182297/tcc.pdf?sequence=1&i sAllowed=y. Acesso em: 27 out. 2019.

FERREIRO, Emília; TEBEROSK, Ana. **A Psicogênese da Língua Escrita**. Porto Alegre: Artes Medicas, 1985.

FISCHER. Rosa Maria Bueno. **Televisão e educação: fruir e pensar a TV**. Belo Horizonte: Autêntica, 2006, p.11-52. Disponível em:http://rafaelamelo.weebly.com/uploads/1/1/4/0/11404205/televiso\_\_educao3edio-250506\_1.pdf. Acesso em 12 out. 2019.

FRAZÃO, Dilva. Biografia Candido Portinari. **Ebiografia**, 30 mar. 2020. Disponível em: https://www.ebiografia.com/candido\_portinari/. Acesso em: 16 abr. 2020.

FREIRE, Maria Teresa Marins; CARVALHO, Denise Werneck de. **Educomunicação: construção social e desenvolvimento humano – um relato de pesquisa**. In: IX Seminário de pesquisa em educação da região sul, 2012. Disponível em:

http://www.ucs.br/etc/conferencias/index.php/anpedsul/9anpedsul/paper/viewFile/238 1/902. Acesso em 12 out. 2019.

FREIRE, Paulo. **Pedagogia da Autonomia: Saberes Necessários à Prática Educativa**. 25. ed. São Paulo: Paz e Terra, 1996.

GARBIN, Elisabete Maria. Cultur@s juvenis, identid@des e Internet: questões atuais. **Revista Brasileira de Educação**, Campinas, n. 23. p.119-135, maio/jun./jul./ago. 2003. Disponível em: http://www.scielo.br/pdf/rbedu/n23/n23a08.pdf. Acesso em: 27 abr. 2020.

GEEKIE. Boas práticas: as ferramentas digitais mais populares na sala de aula. **Ebook.** Disponível em:

http://www.aedmoodle.ufpa.br/pluginfile.php/240469/mod\_resource/content/2/EBOO K\_Ferramentas\_Digitais.pdf. Acesso em: 4 jul. 2019.

GIANNINI, Myriam Clark; COSTA, Maria Cristina. O talk show na escola. In: INTERCOM - **Sociedade Brasileira de Estudos Interdisciplinares da Comunicação**, 40º Congresso brasileiro de Ciências da Comunicação. Curitiba 4-9 set. 2017. Disponível em: http://docplayer.com.br/113862977-O-talk-show-na-escola-1-myrian-clark-giannini-2-universidade-de-sao-paulo-sao-paulo-sp.html. Acesso em: 24 mar. 2020.

GOMES, Lenice; PEDROZA, Giba. **Alecrim dourado e outros cheirinhos de amor**. São Paulo: Cortez, 2012.

GUIMARÃES, Angelo de Moura. Internet. In: CAMPELLO, Bernadete *et al.* **Introdução às fontes de informação**. 2.ed. Belo Horizonte: Autêntica Editora, 2008. p.159-178.

HAILER, Marco; HAILER, Lu. **Será que você sabe?** CANTANTE 2.SAO Paulo: Carambola, 2013. 2 Cd. Disponível em: https://www.youtube.com/watch?v=hPy5mPuQKPU. Acesso em: 25 nov.2018.

IMBROISI, Margaret. Henri Rousseau. **História das artes**, 14 jun. 2016. Disponível em: https://www.historiadasartes.com/prazer-em-conhecer/henri-rousseau/. Acesso em: 4 jul. 2019.

INTERNATIONAL SCHOOL. Minecraft Edu comandos básicos. **Youtube**, 21 jun. 2016. Disponível em: https://www.youtube.com/watch?v=LtAjKLRDoaM. Acesso em: 4 jul. 2019.

INTERNATIONAL SCHOOL. Como instalar o Minecraft Edu. **Youtube**, 23 jun. 2016. Disponível em: https://www.youtube.com/watch?v=qFd5F5bYCqs. Acesso em: 4 jul. 2019.

INTERNATIONAL SCHOOL. Minecraft Edu ferramentas do professor. **Youtube**, 23jun.2016.Disponível em:

https://www.youtube.com/watch?v=DK1QO15quM4&feature=youtu.be. Acesso em: 6 jul.2019.

INTERNATIONAL SCHOOL. Minecraft Edu como iniciar o jogo com seus alunos. **Youtube**, 24 jun. 2016. Disponível em:

https://www.youtube.com/watch?v=EzhtirCgy1E&feature=youtu.be. Acesso em: 6 jul. 2019.

JÚNIOR, Cesar da Silva *et al*. **Ligamundo:** Ciências, 2º ano; Ensino Fundamental, anos iniciais. São Paulo: Saraiva, 2017.

KANG, Eun Jin; KIM, Han Na. **O sexto aniversário**. São Paulo: Callis, 2010.

KENSKI, Vani Moreira. Tecnologias também servem para informar e comunicar. In: **Educação e Tecnologias**. Editora Papirus, 2007. p. 27-42.

LEFFA, Vilson J. **Não tem mais sesta gestão do tempo em cursos à distância**. Letras & Letras, Uberlândia 25 (2) 145-162, jul./dez. 2009.

LEITÃO, Miriam. **A perigosa vida dos passarinhos pequenos**. São Paulo: Rocco, 2013.

LEITE, Marcia. **Eu sou assim, viu?** São Paulo: Formatos, 2008.

LEMOS, André. Comunicação e tecnologia uma experiência de "Sala de Aula Invertida". **Comunicação & Educação**, Ano XX, n. 1, jan./jun. 2015. p. 127-139.

LEMOS, André. Celulares, funções pós-midiáticas, cidade e mobilidade. **Revista Brasileira de Gestão Urbana** (Brazilian Journal of Urban Management), v. 2, n. 2, jul./dez. 2010. p. 155-166.

LIMA, Marcelo Jose Barbosa Rodrigues *et al*. Jogo digital como tecnologia educacional para a comunicação e prática pedagógica. Intercom - **Sociedade Brasileira de Estudos Interdisciplinares da Comunicação**. XVII Congresso de Ciências da Comunicação na Região Nordeste – Natal, RN, 2-4 jul. 2015.Disponível em: http://www.portalintercom.org.br/anais/nordeste2015/resumos/R47-1897-1.pdf. Acesso em: 25 abr. 2020.

LIMA, Roberto Flavio Gomes de. Criando uma Linha do Tempo com o auxílio das TICS. **Portal do Professor**, 20 dez. 2009. Disponível em: <http://portaldoprofessor.mec.gov.br/fichaTecnicaAula.html?aula=15236> . Acesso em: 5 mai. 2019.

MARTINS, Vanessa Silvério. A Evolução dos Brinquedos no Contexto Escolar. **Timetoast,** 12 set. 2018.Disponível em: https://www.timetoast.com/timelines/1843824. Acesso em: 10 out 2018.

MEDEIROS, Martha. **Esquisita como eu**. São Paulo: Projeto, 2003.

MEDINA, Sinval; BUENO, Renata. **Cachorro tem dia de cão?** São Paulo: Editora do Brasil, 2012.

MINEIRA, Cria. Portinari e a infância. **Youtube**, 22 jul. 2009. Disponível em: https://www.youtube.com/watch?v=UFUW-U0pC70. Acesso em: 10 out. 2018.

MORAIS, Artur Gomes de. **Sistema de Escrita Alfabética**. São Paulo: Melhoramentos, 2012.

MORAN, José M. O vídeo em sala de aula. **Comunicação & Educação**. São Paulo, ECA-Ed. Moderna, v. 1, n. 2, jan. 1995. p.27-35.

MORAN, José Manuel; MASETTO, Marcos T.; BEHRENS, Marilda Aparecida. **Novas tecnologias e mediação pedagógica.** Campinas: Papirus, 2000.

MORAN, José Manuel. **Educação Transformadora**. Disponível em: http://www2.eca.usp.br/moran/. Acesso em: 6 jul.2019.

MOTA, Antônio. **O livro das adivinhas**. São Paulo: Leya, 2011.

MUSEU DA INFÂNCIA. Infância em Portinari. **Museu da infância**, 9 out. 2013. Disponível em:

http://www.museudainfancia.unesc.net/memoria/expo\_ibero/acervo\_portinari.htm. Acesso em: 10 out. 2018.

NASCIMENTO, José Marinho do. Trabalhando com quadrinhas: da compreensão à autoria. **Portal do Professor**, 21 jan. 2013. Disponível em: http://portaldoprofessor.mec.gov.br/fichaTecnicaAula.html?aula=46655. Acesso em: 15 abr. 2019.

NEVES, Flávia. Classificação de rimas. **Norma Culta**. Disponível em: https://www.normaculta.com.br/classificacao-de-rimas/. Acesso em: 15 abr. 2019.

OS SEM-FLORESTA (Over the Hedge). Direção: Tim Johnson, Karey Kirkpatrick. Produção: Bonnie Arnold. Brasil, 7 jul. 2006*.* 83 min.

PADILHA, Gisele de Oliveira. Jogos para alfabetizar letrando: Adivinhas embaralhadas. 31 out. 2011. **Blog Vix**. Disponível em: http://gisellepadilha09.blogspot.com/2012/10/jogos-para-alfabetizar-letrando.html. Acesso em: 22 nov. 2018.

PEREIRA, Josias; MATTOS, Daniela Pedra. A produção de vídeo na prática escolar: análise do I Festival de vídeo estudantil da cidade de Capão do Leão/RS-Brasil. **Revista Tecnologias na Educação.** ano 9, n./vol.19, p.1-12. jul.2017. Disponível em: tecnologiasnaeducacao.pro.br / tecedu.pro.br. Acesso em: 24 mar. 2019.

PERES, Sandra; TATIT, Paulo. **Aniversário**. Palavra Cantada. Canções de Brincar. MCD, 1996. CD. Disponível em: [https://www.letras.com.br/palavra](https://www.letras.com.br/palavra-cantada/aniversario)[cantada/aniversario.](https://www.letras.com.br/palavra-cantada/aniversario) Acesso em: 5 mai. 2019.

PERES, Sandra; TATIT, Paulo. **Palavra Cantada**, 2017. Disponível em: [www.palavracantada.com.br.](http://www.palavracantada.com.br/) Acesso em: 5 mai. 2019.

POLI, Márcio Schuster. A Influência da Tecnologia da Informação no Comportamento Humano. **Revista Científica Multidisciplinar Núcleo do Conhecimento**. ed. 2, ano 2, vol. 1, maio 2017. p.101-113. Disponível em: [https://www.nucleodoconhecimento.com.br/tecnologia/influencia-comportamento](https://www.nucleodoconhecimento.com.br/tecnologia/influencia-comportamento-humano)[humano.](https://www.nucleodoconhecimento.com.br/tecnologia/influencia-comportamento-humano) Acesso em: 27 abr.2020.

POLON, Luana. O ambiente natural e o ambiente modificado. **Estudo Kids**, 12 mar. 2014. Disponível em: https://www.estudokids.com.br/o-ambiente-natural-e-oambiente-modificado/. Acesso em: 6 jul. 2019.

PORTER, de Eleanor Hodgman. **Pollyana.** Brasil: [Companhia Editora Nacional,](https://pt.wikipedia.org/wiki/Companhia_Editora_Nacional) 1934.

PORTILHO, Gabriela. Os tempos que a infância e toda criança tem. **Nova escola**, 01 dez. 2012. Disponível em: [https://novaescola.org.br/conteudo/3494/os-tempos](https://novaescola.org.br/conteudo/3494/os-tempos-que-a-infancia-e-toda-crianca-tem)[que-a-infancia-e-toda-crianca-tem.](https://novaescola.org.br/conteudo/3494/os-tempos-que-a-infancia-e-toda-crianca-tem) Acesso em: 5 mai. 2019.

PORTINARI, Candido. **Crianças brincando**.1938. 1 pintura óleo sobre tela, 38 x 46 cm.

PORTINARI, Candido. **Meninos soltando pipas**. 1941. 1 pintura óleo sobre tela, 60 x 73 cm.

PORTINARI, Candido. **Meninos brincando**. 1955. 1 pintura óleo sobre tela, 60 x 72.5 cm.

PORTINARI, Candido. **Futebol**.1958. 1 pintura óleo sobre tela, 65 x 80 cm.

PORTINARI, Candido. **Cambalhota**.1958. 1 pintura óleo sobre tela, 59.5 x 72.5 cm.

PORTINARI, Candido. **Meninos brincando**.1958. 1 pintura óleo sobre madeira, 36.5 x 28.5 cm.

PORTINARI, Candido. **Pulando carniça**.1959. 1 pintura óleo sobre tela, 54 x 65 cm.

PORTINARI, Candido. **Meninos no balanço**.1960. 1 pintura óleo sobre tela, 61 x 49 cm.

PORTINARI, Candido. **Projeto Portinari**, 20 jul. 1983. Disponível em: http://www.portinari.org.br/#. Acesso em: 10 out. 2018.

RABELO, Michele. Plano de aula: Recital de quadrinhas e estudo do gênero. **Nova Escola**. Disponível em: https://novaescola.org.br/plano-de-aula/3948/recital-dequadrinhas-e-estudo-do-genero. Acesso em: 15 abr. 2019.

RIBEIRO, Nye. **Os guardados da vovó**. Campinas: Roda & CIA, 2009. p.27.

ROCHA, Guta. Adivinhações. 31 jul. 2012. **Blog Vix**. Disponível em: http://gutarocha.blogspot.com/2012/07/adivinhacoes-as-adivinhas-tambem.html. Acesso em: 25 nov. 2018.

ROCHA, Ruth. **Canções, parlendas, quadrinhas, para crianças novinhas**. São Paulo: Salamandra, 2013.

ROCHA, Ruth. **Palavras, muitas palavras**. São Paulo: Salamandra, 2013.

ROHRER, Cleber Vanderlei; OLIVEIRA, Cesar Augusto. A utilização dos recursos audiovisuais em sala de aula. **Revista Ibirapuera,** São Paulo, n.14, p.46-50, jul. dez. 2017.

ROJO, Roxane Helena Rodrigues *et al*. Pedagogia dos multiletramentos: Diversidade cultural e de linguagens na escola. In: \_\_\_\_. **Multiletramentos na escola**. São Paulo: Parábola Editorial, 2012. n. 29, p.11-31. (Série Estratégias de Ensino)

RORY STORY CUBES. **Aqui estão os cubos de histórias de Rory**. Disponível em: https://www.storycubes.com/en/. Acesso em: 15 abr. 2019.

ROSA, Nereide Schilaro Santa. **Brinquedos e brincadeiras**. São Paulo: Editora Moderna, 2001.

ROUSSEAU, Henri. **Pescadores**. Musée de l'Orangerie. Paris, 1909. 1 pintura óleo sobre tela, 46 x 55 cm.

ROUSSEAU, Henri. **Floresta tropical com macacos**. França, 1910. 1 pintura óleo sobre tela, coleção particular.

SADERDOTE, Helena Célia de Souza. Análise do vídeo como recurso tecnológico educacional. REVELLI. **Revista de Educação, Linguagem e Literatura da UEG**-**Inhumas,** v. 2, n. 1, mar. 2010. p. 28-37. Disponível em: www.ueginhumas.com/revelli. Acesso em: 5 mai. 2019.

SALES, Shirlei. Potência Ciborgue: notas para escapar de ciladas teóricas em análises sobre currículos e tecnologias digitais. In: AGUIAR, M.A.S; MOREIRA, A.F.B; PACHECO, J.A.B. **Currículo: entre o comum e o singular.** Anpae, 2018. p. 236- 247. Disponível em: https://www.anpae.org.br/BibliotecaVirtual/2- Coloquio/Serie7.pdf. Acesso em: 24 abr. 2020.

SALES, Shirlei Rezende. Léxico Ciborgue. **Biblioteca Digital**. Disponível em: https://www.livrosdigitais.org.br/livro/106079SZKXLU8ZN. Acesso em: 28 abr. 2020.

SANTOS, Adelene Guimaraes Ubarana. A linha do tempo de cada um. **Portal do Professor**, 13jan. 2011. Disponível em:

http://portaldoprofessor.mec.gov.br/fichaTecnicaAula.html?aula=26959. Acesso em: 5 mai. 2019.

SANTOS, Barbara. Conheça 15 softwares de edição de vídeo para você usar. **Blog Vix**, 12 nov. 2019. Disponível em: [https://blog.hotmart.com/pt-br/programas-de](https://blog.hotmart.com/pt-br/programas-de-edicao-de-videos/)[edicao-de-videos/](https://blog.hotmart.com/pt-br/programas-de-edicao-de-videos/) . Acesso em: 19 abr. 2020.

SANTOS, Marcos. Meu nome, meu mundo. 5 nov. 2008. **Portal do professor**. Disponível em: http://portaldoprofessor.mec.gov.br/fichaTecnicaAula.html?aula=481. Acesso em: 25 nov. 2018.

SEEGGER, Vania; CANES, Suzy Elisabeth; GARCIA, Carlos Alberto Xavier. **Estratégias tecnológicas na prática pedagógica**. REMOA- Universidade Federal do Pampa. São Gabriel, v.8, n. 8, p.1887-1899, ago. 2012. Disponível em: https://periodicos.ufsm.br/remoa/article/viewFile/6196/3695. Acesso em: 25 abr. 2020.

SIBILIA, Paula. **A escola no mundo hiper conectado:** Redes em vez de muros? São Paulo: Matrizes, ano 5, n. 2, jan./jun. 2012, p. 195-211. Disponível em: http://www.periodicos.usp.br/matrizes/article/view/38333/41193. Acesso em: 25abr. 2020.

SILVA, Iêda Dias da. **O barquinho amarelo**. São Paulo: Vigília Ltda, 1972.

SILVA, Mariane Ellen da. Adivinhas: brincar com palavras pode ser divertido. **Portal do professor**, 20 ago. 2013. Disponível em:

http://portaldoprofessor.mec.gov.br/fichaTecnicaAula.html?aula=51321. Acesso em: 25 nov. 2018.

SMARTKIDS. Jogos on line. **Smartkids**. Disponível em: http://www.smartkids.com.br.Acesso em: 25 nov. 2018.

SOARES, Ismar de Oliveira. Vídeo aula - Educomunicação.mov. Mídias na Educação NCE-USP. **Youtube**, maio, 2012. Disponível em: <https://www.youtube.com/watch?time\_continue=375&v=8iMyk4ddXZI>. Acesso em: 27 abr. 2020.

SOCIEDADE BRASILEIRA DE PEDIATRIA. Grupo de Trabalho Saúde na Era Digital (2019-2021). **Manual de Orientação: # Menos tela # Mais Saúde**. Rio de Janeiro: SBP, dez. 2019. Disponível em:

https://www.sbp.com.br/fileadmin/user\_upload/\_22246c-ManOrient\_-MenosTelas MaisSaude.pdf. Acesso em: 11 jul. 2020.

SOLETI. Passa tempo educativo. **Sol eti**. Disponível em: [https://www.sol.eti.br/index.html.](https://www.sol.eti.br/index.html) Acesso em: 25 nov. 2018.

SOUSA, Flávio de. **O joão-de-barro**. São Paulo: Quinteto Editorial, 2017.

SOUSA, Mauricio de. **Superlivro de jogos e brincadeiras- Turma da Mônica**. São Paulo: Girassol, 2015.

SOUSA, Vera Lúcia Coelho de. **Brincando e vivenciando arte:** socializando arte e brincadeiras. 2015. (Dissertação) Especialização em Ensino de Artes Visuais, Universidade Federal de Minas Gerais, Bom Despacho, 2015.

STANQUINI, Marina. A aluno no seu tempo. **Objeto de aprendizagem**, 13 jul. 2018. Disponível em: [http://objetosdeaprendizagem.com.br/o-aluno-no-seu-tempo](http://objetosdeaprendizagem.com.br/o-aluno-no-seu-tempo-registrando-acontecimentos-pela-linha-do-tempo/)[registrando-acontecimentos-pela-linha-do-tempo/.](http://objetosdeaprendizagem.com.br/o-aluno-no-seu-tempo-registrando-acontecimentos-pela-linha-do-tempo/) Acesso em: 5 mai. 2019.

TADEU, Paulo. **As 200 melhores adivinhas para crianças**. São Paulo: Matrix, 2008.

TECHTUDO. Faça download do Audacity, um dos melhores programas de áudio do mercado. **Tech tudo**, 25 jan. 2016. Disponível em[: https://www.techtudo.com.br/tudo](https://www.techtudo.com.br/tudo-sobre/audacity.html)[sobre/audacity.html.](https://www.techtudo.com.br/tudo-sobre/audacity.html) Acesso em: 5 mai. 2019.

TIMETOAST. Linha do tempo. **Timetoast**, 21 ago. 2008. Disponível em: https://www.timetoast.com/timelines/criacao-de-uma-linha-do-tempo. Acesso em: 10 out. 2018.

TRUPE, Trupe. # 6 Quadrinhas- Poesia popular. **Youtube**, 17 abr. 2018. Disponível em: https://www.youtube.com/watch?v=\_D4XPDddUBU. Acesso em: 10 abr. 2019.

TRUPE, Trupe. # 7 seven s com quadrinhas- Brincadeira de escoteiro. **Youtube**, 26 abr. 2018. Disponível em: https://www.youtube.com/watch?v=tZFN0JVEhwM. Acesso em:10 abr. 2019.

VALDINEI, Professor. Aprenda a usar prezi em seis minutos. **Youtube**,12 jul. 2017. Disponível em: https://www.youtube.com/watch?v=Ov2lYRMky6E. Acesso em: 15 abr. 2019.

VALDINEI, Professor. Tutorial como usar Audacity para iniciantes. **Youtube**, 04 set. 2017. Disponível em: https://www.youtube.com/watch?v=2fIAtAvaH0E. Acesso em: 5 mai. 2019.